# **Kamerový systém pro detekci proměnlivých zakládacích pozic v KLT boxu**

Adam Gajdošík

Bakalářská práce 2022

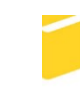

Univerzita Tomáše Bati ve Zlíně Fakulta aplikované informatiky

Univerzita Tomáše Bati ve Zlíně Fakulta aplikované informatiky Ústav řízení procesů

Akademický rok: 2021/2022

# ZADÁNÍ BAKALÁŘSKÉ PRÁCE

(projektu, uměleckého díla, uměleckého výkonu)

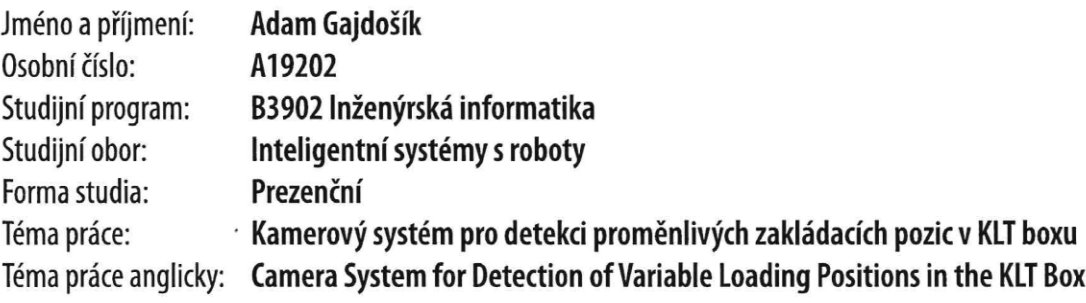

# Zásady pro vypracování

- 1. Vypracujte literární rešerši na dané téma.
- 2. Popište problémy spojené s kamerovými aplikacemi a detekcí zakládacích pozic.
- 3. Připravte sestavu pro testování a vyhodnocování kamerových záznamů daného problému.
- 4. Navrhněte a sepište vhodný postup kalibrace kamery pro daný problém.
- 5. Vytvořte kamerový program pro detekci nepřesností zakládacích pozic s návrhem pro jejich kompenzaci robotickým manipulátorem.
- 6. Aplikaci otestujte na navržené sestavě a provedte statistické vyhodnocení a analýzu výsledků.

Forma zpracování bakalářské práce: tištěná/elektronická

#### Seznam doporučené literatury:

- 1. SUKOP, Marek, Mikuláš HAJDUK, Vladimír BALÁŽ, Ján SEMJON a Marek VAGAŠ. Increasing Degree of Automation of Production Systems Based on Intelligent Manipulation. Acta Mechanica Slovaca. 2011. DOI:10.21496/ams.2011.041
- 2. SHOME, Rahul, Wei N. TANG, Changkyu SONG, Chaitanya MITASH, Hristiyan KOURTEV, Jingjin YU, Abdeslam BOU-LARIAS a Kostas E. BEKRIS. Towards Robust Product Packing with a Minimalistic End-Effector. In: 2019 International Conference on Robotics and Automation (ICRA). IEEE, 2019. DOI:10.1109/ICRA.2019.8793966
- 3. BALÁŽ, Vladimír, Marek VAGAŠ, Ján SEMJON a Rudolf RUSNÁK. Camera Systems of Industrial Robots. Applied Mechanics and Materials, 2016. DOI:10.4028/www.scientific.net/AMM.844.68
- 4. ZOHDY, Bassem S. M., Mahmood A. MAHMOOD, Nagy Ramadan DARWISH a Hesham A. HEFNY. Machine Vision Application on Science and Industry. Optoelectronics in Machine Vision-Based Theories and Applications, Advances in Computational Intelligence and Robotics, 2019. DOI:10.4018/978-1-5225-5751-7.ch008
- 5. Integrated Vision Application Manual. 3HAC044251-001. ABB, 2021.

Vedoucí bakalářské práce:

Ing. Ľuboš Spaček Ústav řízení procesů

Datum zadání bakalářské práce: 15. ledna 2022 Termín odevzdání bakalářské práce: 20. května 2022

doc. Mgr. Milan Adámek, Ph.D. v.r. děkan

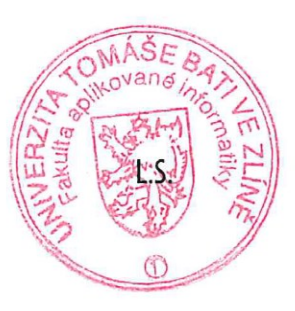

prof. Ing. Vladimír Vašek, CSc. v.r. garant oboru

Ve Zlíně dne 15. ledna 2022

#### **Prohlašuji, že**

- beru na vědomí, že odevzdáním bakalářské práce souhlasím se zveřejněním své práce podle zákona č. 111/1998 Sb. o vysokých školách a o změně a doplnění dalších zákonů (zákon o vysokých školách), ve znění pozdějších právních předpisů, bez ohledu na výsledek obhajoby;
- beru na vědomí, že bakalářská práce bude uložena v elektronické podobě v univerzitním informačním systému dostupná k prezenčnímu nahlédnutí, že jeden výtisk bakalářské práce bude uložen v příruční knihovně Fakulty aplikované informatiky Univerzity Tomáše Bati ve Zlíně;
- byl/a jsem seznámen/a s tím, že na moji bakalářskou práci se plně vztahuje zákon č. 121/2000 Sb. o právu autorském, o právech souvisejících s právem autorským a o změně některých zákonů (autorský zákon) ve znění pozdějších právních předpisů, zejm. § 35 odst. 3;
- beru na vědomí, že podle § 60 odst. 1 autorského zákona má UTB ve Zlíně právo na uzavření licenční smlouvy o užití školního díla v rozsahu § 12 odst. 4 autorského zákona;
- beru na vědomí, že podle § 60 odst. 2 a 3 autorského zákona mohu užít své dílo bakalářskou práci nebo poskytnout licenci k jejímu využití jen připouští-li tak licenční smlouva uzavřená mezi mnou a Univerzitou Tomáše Bati ve Zlíně s tím, že vyrovnání případného přiměřeného příspěvku na úhradu nákladů, které byly Univerzitou Tomáše Bati ve Zlíně na vytvoření díla vynaloženy (až do jejich skutečné výše) bude rovněž předmětem této licenční smlouvy;
- beru na vědomí, že pokud bylo k vypracování bakalářské práce využito softwaru poskytnutého Univerzitou Tomáše Bati ve Zlíně nebo jinými subjekty pouze ke studijním a výzkumným účelům (tedy pouze k nekomerčnímu využití), nelze výsledky bakalářské práce využít ke komerčním účelům;
- beru na vědomí, že pokud je výstupem bakalářské práce jakýkoliv softwarový produkt, považují se za součást práce rovněž i zdrojové kódy, popř. soubory, ze kterých se projekt skládá. Neodevzdání této součásti může být důvodem k neobhájení práce.

#### **Prohlašuji,**

- že jsem na bakalářské práci pracoval samostatně a použitou literaturu jsem citoval. V případě publikace výsledků budu uveden jako spoluautor.
- že odevzdaná verze bakalářské práce a verze elektronická nahraná do IS/STAG jsou totožné.

Ve Zlíně, dne Adam Gajdošík, v.r. podpis studenta

#### **ABSTRAKT**

V práci je navržen kamerový systém pro detekci proměnlivých zakládacích pozic v KLT boxu pro společnost Vitesco Technologies s.r.o. Cílem práce není pouze navrhnout kamerový systém, ale také vytvořit návrh snímání průmyslovou inteligentní kamerou, vytvořit program pro tuto kameru, a nakonec vše otestovat a ověřit funkčnost. V práci je stručně vysvětlen princip strojového vidění, které je aplikováno na detekci zakládacích pozic pro robotický manipulátor, dále je popsána kamerová sestava, způsob snímání kamerou, a nakonec je popsán inspekční program pro kameru, který byl vytvořen v programovém prostředí In-Sight Explorer.

Klíčová slova: Strojové vidění, Kamera, Cognex, In-Sight Explorer,

#### **ABSTRACT**

This bachelor thesis proposes a camera system for detection of variable loading positions in the KLT box for the company Vitesco Technologies s.r.o. The aim of the work is not only to design a camera system, but also design capture settings with an industrial smart camera, to create a program for the camera, and finally to test the whole setup and verify its functionality. The work briefly explains the principle of machine vision, which is applied to the detection of loading positions for the robotic manipulator, then describes the camera assembly, the method of camera capture, and finally describes the inspection program for the camera, which was created in the In-Sight Explorer software environment.

Keywords: Machine vision, Camera, Cognex, In-Sight Explorer

#### **Poděkování**

Chtěl bych velmi poděkovat panu Ing. Ľubošovi Spačkovi za trpělivost při vedení této práce, jeho připomínky a odborné rady. Taktéž velké poděkování patří mé rodině a kamarádům za velkou podporu po dobu celého studia.

#### **Motto**

*"Nothing is particularly hard if you divide it into small jobs"*

--Henry Ford--

# **OBSAH**

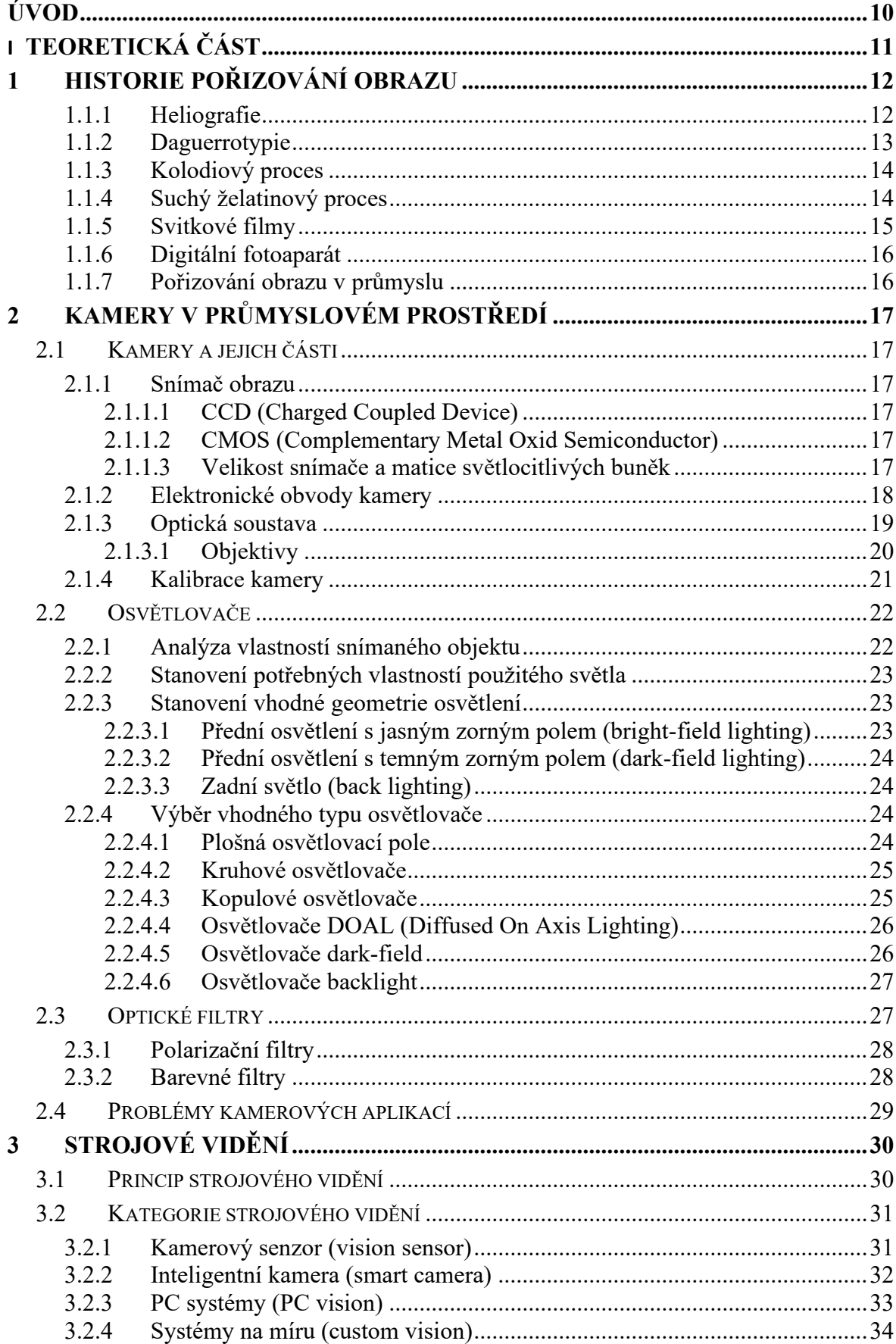

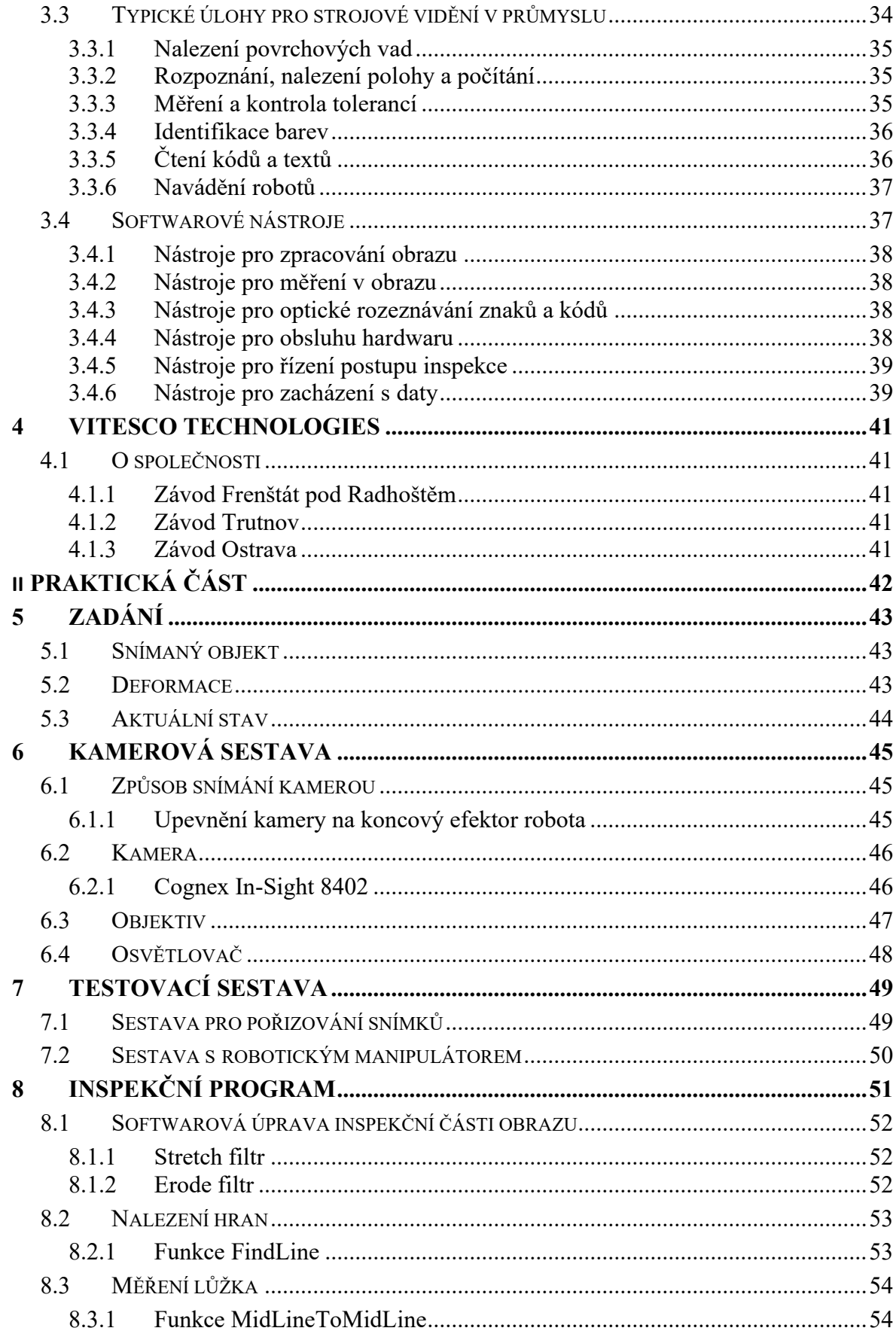

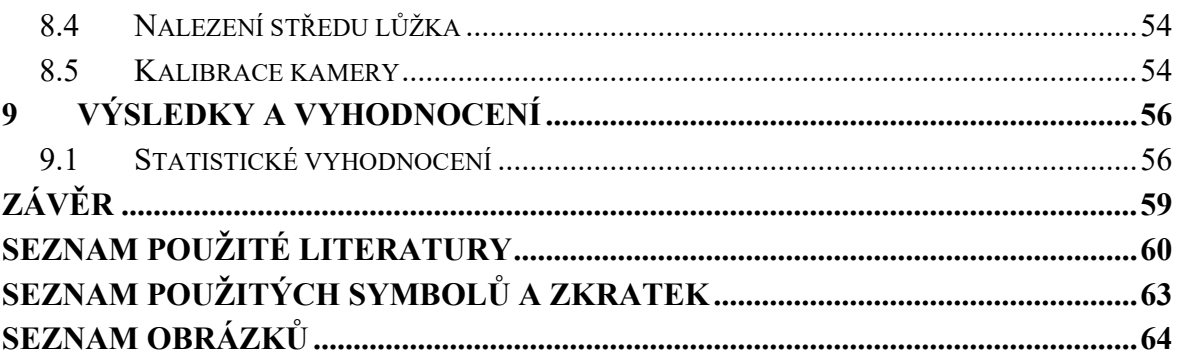

### <span id="page-9-0"></span>**ÚVOD**

Kamery se staly nepostradatelným pomocníkem nejen pro pořizování snímků na památku, ale zejména pro jednoduché uchování dat. V dnešní době má každý mobilní telefon, tablet či auto jednu nebo více kamer pro různé využití jako např. zvýšení bezpečnosti, rozpoznávání objektů či skenování dokumentů nebo 3D objektů.

Průmyslové kamery zejména pro aplikace strojového vidění začínají být standardem průmyslu 4.0. Pořizování snímků, jako jeden z prvků sběru dat, je důležité pro průmyslovou automatizaci obecně. Průmyslové kamery se nejčastěji používají na bezdotykové měřící aplikace, rozpoznávání znaků či objektů nebo automatické navádění robotických manipulátorů na dynamicky se měnící pozice.

Teoretická část práce se v kapitole 1 zabývá historií pořizování obrazu, kde jsou popsány nejvýznamnější objevy a metody fotografování. Kapitola 2 popisuje kamery v průmyslovém prostředí, jejich části, způsoby a druhy osvětlení, optické filtry a problémy kamerových aplikací. Kapitola 3 se věnuje strojovému vidění, jeho principu, typickými úlohami strojového vidění v průmyslu a softwarovými nástroji pro tvorbu inspekčních programů. Kapitola 4 poté popisuje společnost Vitesco Technologies, jakožto zadavatele této práce.

Praktická část práce začíná od kapitoly 5, kde je popsáno zadání práce, o jaký snímaný objekt se jedná, jaké nastávají deformace při zakládání robotickým manipulátorem a je zde popsán aktuální stav automatizované výrobní linky ve společnosti Vitesco Technologies. V kapitole 6 jsou popsány testovací sestavy, které bylo potřeba vytvořit pro získání dat. S těmito daty byl poté vytvořen inspekční program, kterému se věnuje kapitola 8, kde jsou popsány použité softwarové filtry, funkce pro nalezení hran a pro měření, je zde popsán způsob vypočítání pozice pro zakládání robotickým manipulátorem a na konec se tato kapitola věnuje kalibrací inteligentní kamery. Praktickou část práce uzavírá kapitola 9, kde jsou shrnuty výsledky práce a jejich statistické vyhodnocení.

# <span id="page-10-0"></span>**I. TEORETICKÁ ČÁST**

# <span id="page-11-0"></span>**1 HISTORIE POŘIZOVÁNÍ OBRAZU**

Fotoaparáty prošli od objevení několika stádii vývoje až do dnešní podoby. Tato kapitola proto popisuje nejvýznamnější objevy a autory.

#### <span id="page-11-1"></span>**1.1.1 Heliografie**

Heliografie je nejstarší fotografická technika, která zachycuje obraz pomocí fotochemické techniky. V roce 1816 začal vynálezce Joseph-Nicéphore Niépce ([Obrázek](#page-11-2) 1) experimentovat s technikou litografie (kamenotisk). Na litografickou desku tak nanesl světlocitlivou vrstvu chemické látky a kopíroval tak kresby a grafické listy, jejichž papír byl zprůsvitněn. Jelikož Nicéphore nedokázal obraz ustálit, tak po čase obraz zčernal a zmizel. [\[1\]](#page-59-1)[\[2\]](#page-59-2)[\[3\]](#page-59-3)

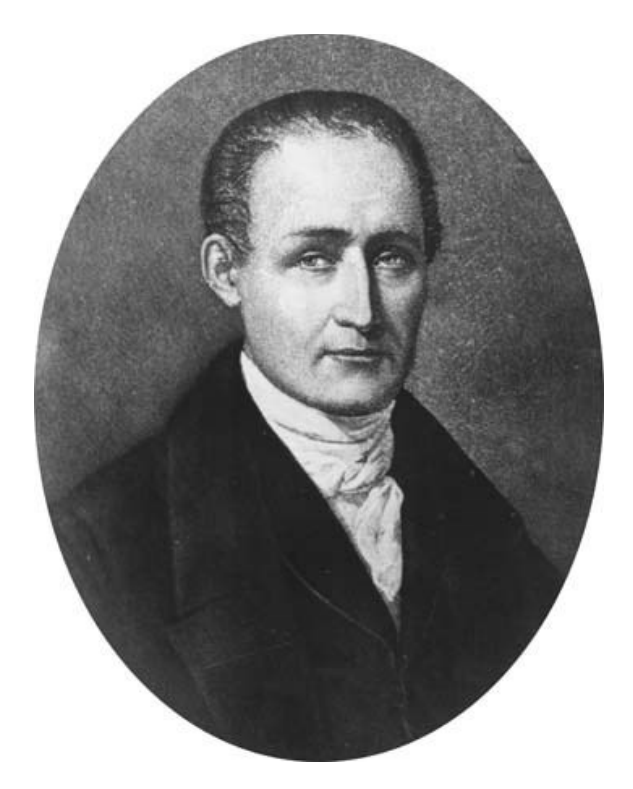

Obrázek 1: Joseph-Nicéphore Niépce [\[1\]](#page-59-1)

<span id="page-11-2"></span>Po mnoha pokusech s různými světlocitlivými látkami se mu však podařilo pomocí vrstvy asfaltu rozpuštěném v petroleji obraz ustálit a ten již nezmizel. Za vůbec nejstarší fotografii se považuje obrázek muže vedoucího koně, který se dochoval z roku 1825 na měděné destičce ([Obrázek](#page-12-1) 2). [\[1\]](#page-59-1)[\[2\]](#page-59-2)[\[3\]](#page-59-3)

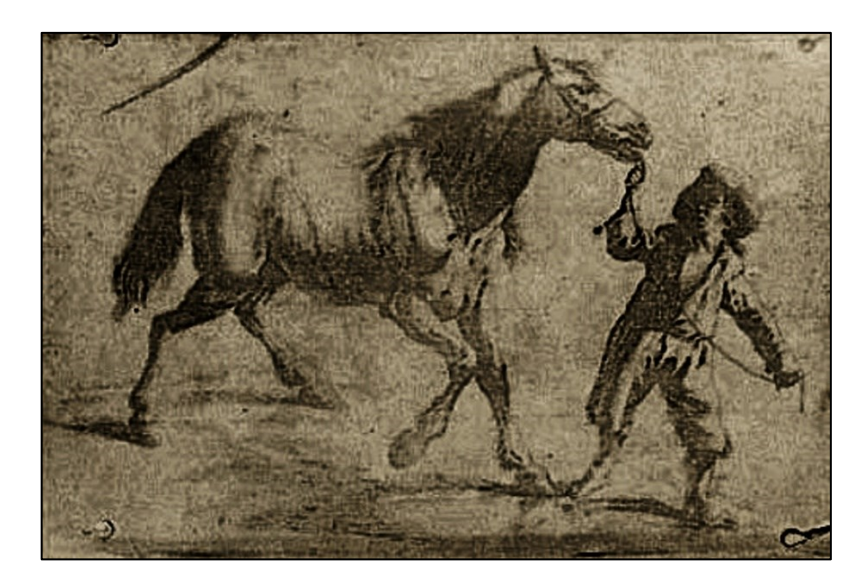

Obrázek 2: Nejstarší dochovaná fotografie [\[4\]](#page-59-4)

#### <span id="page-12-1"></span><span id="page-12-0"></span>**1.1.2 Daguerrotypie**

Daguerrotypie se stala prvním rozšířeným a používaným fotografickým procesem. V roce 1839 francouzský výtvarník a vynálezce Louis Daguerre, který byl partnerem Nicéphore Niépce, vytvořil předchůdce fotoaparátu ([Obrázek](#page-12-2) 3). Proces spočíval vystavění světla na postříbřený měděný plech, který byl potažen krystaly jódu. Plech pomocí jodových par zmodral a exponovaná destička se poté vyvolávala parami rtuti, které na osvětlených místech spolu se stříbrem vytvořili bílou barvu. [\[1\]](#page-59-1)[\[4\]](#page-59-4)

<span id="page-12-2"></span>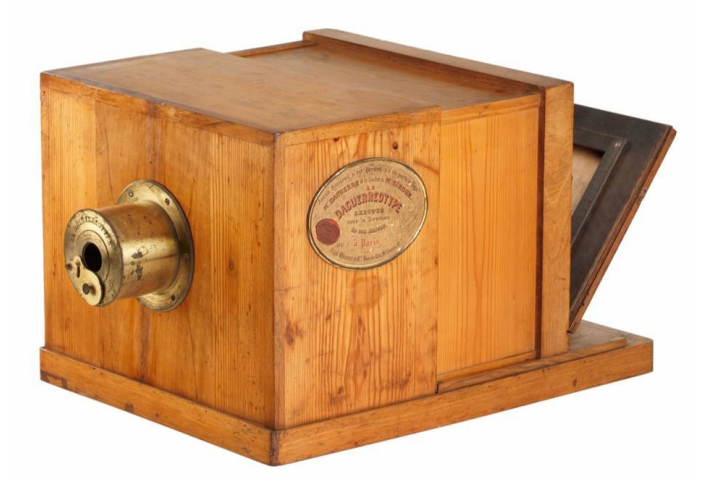

Obrázek 3: Daguerrotypická kamera [\[1\]](#page-59-1)

#### <span id="page-13-0"></span>**1.1.3 Kolodiový proces**

Kolodiový proces je další historický fotografický proces. V roce 1851 Angličan Frederick Scott Archer zajistil tvorbu dokonalé reprodukce fotografií pomocí kvalitního negativu. Frederick smíchal kolodium s jodidem draselným a následně látku naléval na čistou skleněnou tabulku. Na tabulce se vytvořil film, který zcitlivoval v roztoku dusičnanu stříbrného. Doba expozice byla kolem tří sekund v závislosti na světelných podmínkách. Skleněné tabulky na rozdíl od papíru nezanechávali při vyvolání svou strukturu. Vyvolané fotografie byly tedy mnohem ostřejší. Nevýhodou tohoto procesu byla nutnost vozit s sebou tmavou komoru pro vyvolávání fotografií a také to, že kolodium rychle schne a fotograf tedy musel nachystat skleněné tabulky těsně před fotografováním a následně vyvolat v temné komoře. [\[1\]](#page-59-1)[\[4\]](#page-59-4)[\[5\]](#page-59-5)[\[6\]](#page-59-6)

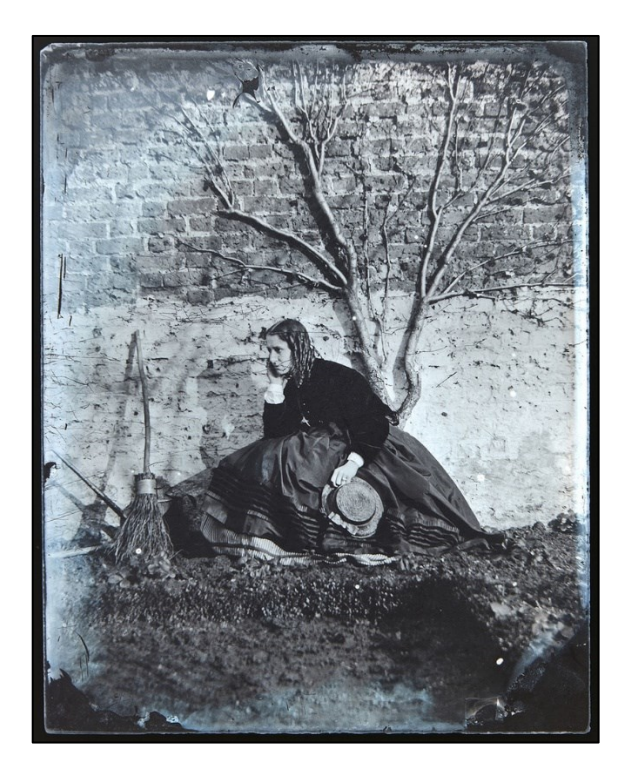

Obrázek 4: Fotografie kolodiovým procesem [\[4\]](#page-59-4)

#### <span id="page-13-2"></span><span id="page-13-1"></span>**1.1.4 Suchý želatinový proces**

V roce 1871 Richard Leach Maddox vynalezl lehké bromostříbrné suché želatinové desky. Ty byly oproti mokrým kolodiovým deskám lehčí a nebylo nutné desky zpracovávat co nejrychleji. Díky tomu, že fotografie nemusela být vyvolána okamžitě a fotograf nemusel s sebou nosit mobilní temnou komoru, tak se mohli suché desky vyrábět komerčně a fotografové si je nemuseli vyrábět sami. Také se značně zmenšili fotoaparáty, které začali být bez stativu. Tím vznikly první ruční fotoaparáty. [\[1\]](#page-59-1)[\[7\]](#page-59-7)

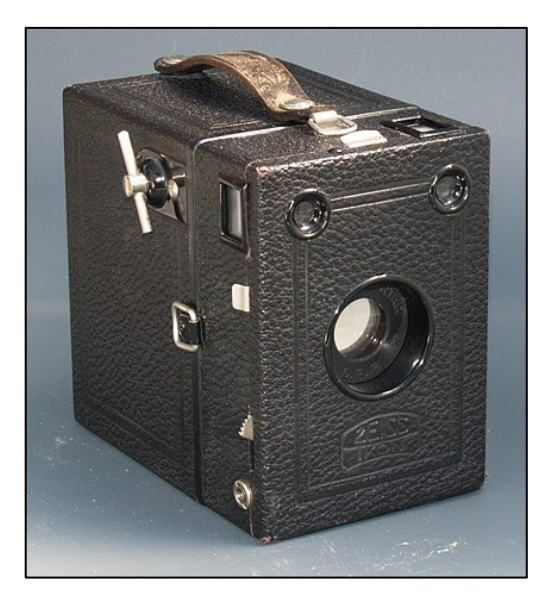

Obrázek 5: Ruční fotoaparát pro suché želatinové desky [\[1\]](#page-59-1)

#### <span id="page-14-1"></span><span id="page-14-0"></span>**1.1.5 Svitkové filmy**

V roce 1885 vytvořil George Eastman první papírový film, na který se dalo vyfotografovat 100 snímků. Později vytvořil firmu, která začala vyrábět fotoaparáty Kodak. Tyto fotoaparáty využívaly právě svitkové filmy pro černobílé fotografie a fotografování se stalo neodbornou činností, kterou zvládla většina technicky nezdatných lidí. Po vyfocení stačilo svitek poslat na vyvolání. [\[1\]](#page-59-1)[\[6\]](#page-59-6)

V roce 1908 byl patentován první barevný film, který se skládal ze tří vrstev. Jednotlivé vrstvy byly citlivé na různé barvy. První vrstva byla citlivá na modrou barvu, druhá vrstva na zelenou barvu a třetí vrstva na barvu červenou. [\[1\]](#page-59-1)[\[6\]](#page-59-6)

<span id="page-14-2"></span>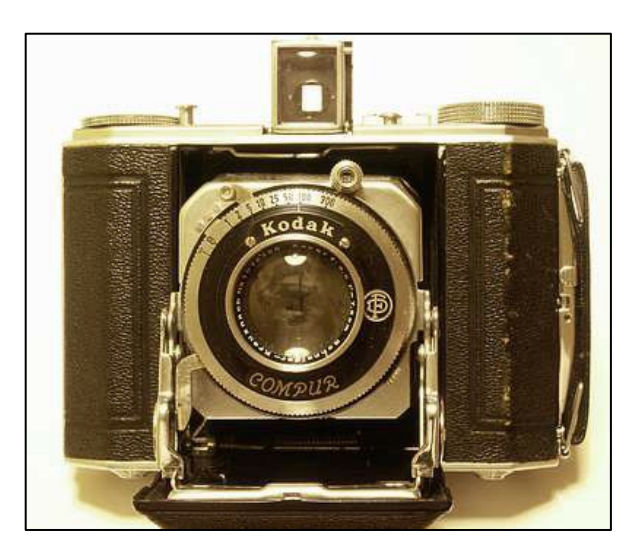

Obrázek 6: Kodak DUO 620 (1936) [\[8\]](#page-59-8)

#### <span id="page-15-0"></span>**1.1.6 Digitální fotoaparát**

Na prvním prototypu digitálního fotoaparátu, který uchová fotografii v digitální podobě do paměti, pracovala firma Kodak již v 70. letech. První komerčně dostupný fotoaparát, který zaznamenával fotografie do počítačových souborů byl představen v roce 1988. Jednalo se o fotoaparát značky Fuji, konkrétně o model DS-1P ([Obrázek](#page-15-2) 7). Ten disponoval pamětí o kapacitě až 2 MB, která byla na polovodičové paměťové kartě SRAM. Fotografie měli velikost 400 000 pixelů a do paměťové karty se vešlo hned 10 takových snímků. [\[9\]](#page-59-9)

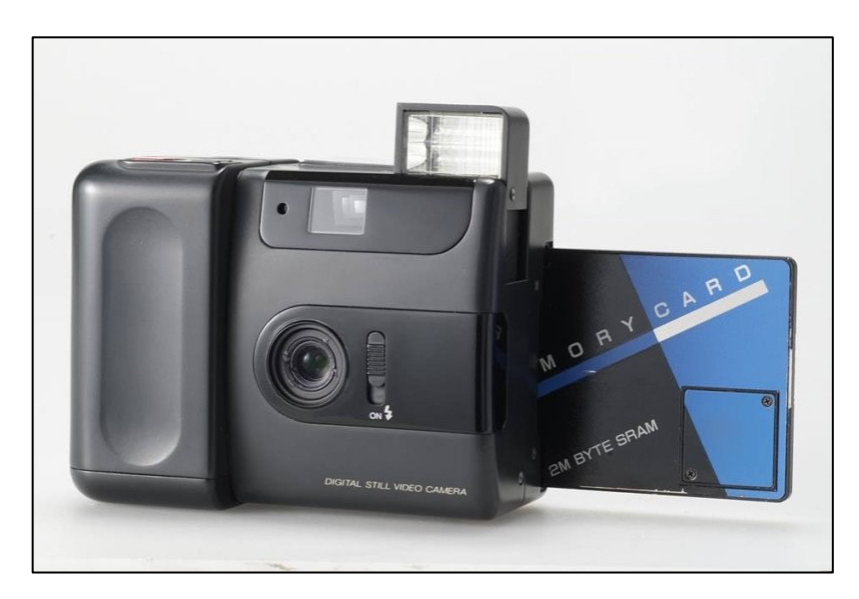

Obrázek 7: Fuji DS-1P [\[9\]](#page-59-9)

#### <span id="page-15-2"></span><span id="page-15-1"></span>**1.1.7 Pořizování obrazu v průmyslu**

Na přelomu osmdesátých a devadesátých let se mohl zpracovávat obraz v počítači. Již v té době mohla výpočetní technika zpracovávat velký objem dat, který s sebou nese obrazovou informaci. Vznikl nový obor, který se začal označovat jako počítačové vidění (computer vision). Dnes obor počítačové vidění využívá obraz například pro sledování, klasifikaci či detekci objektů nebo pro pochopení událostí v reálné situaci. Počítačové vidění začleněné jako jeden z prvků sběru dat pro průmysl 4.0 nese ale obvykle termín strojové vidění (machine vision). [\[10\]](#page-59-10)[\[11\]](#page-59-11)

# <span id="page-16-0"></span>**2 KAMERY V PRŮMYSLOVÉM PROSTŘEDÍ**

#### <span id="page-16-1"></span>**2.1 Kamery a jejich části**

V případě strojového vidění je kamera zařízení, které vytváří z trojrozměrné reality dvourozměrný obraz a ten převádí na měronosné veličiny. Na daném prostředí poté vysílá kamera tyto veličiny buď jako analogový signál (video signál), nebo jako digitální signál (digitalizovaný obraz). [\[12\]](#page-59-12)

#### <span id="page-16-2"></span>**2.1.1 Snímač obrazu**

Snímač obrazu je matice polovodičových buněk, které jsou citlivé na světlo a po dobu expozice akumulují elektrický náboj úměrný osvětlení buňky. Vlastnosti a typ snímače jsou dány jednak způsobem sběru náboje z buněk a jednak technologií výroby. Pro potřebu použití strojového vidění v praxi stačí znát základní vlastnosti dvou nejpoužívanějších snímačů. [\[12\]](#page-59-12)

#### <span id="page-16-3"></span>*2.1.1.1 CCD (Charged Coupled Device)*

Snímače obrazu CCD předávají náboj akumulovaný ve světlocitlivých buňkách pomocí analogových posuvných registrů. Výstupem snímače CCD je tedy analogový signál, který se pomocí řídicích obvodů doplní o potřebnou synchronizační informaci. Podle způsobu snímání řádků se kamery CCD děli na kamery pracující metodou progressive scan a kamery s prokládaným řádkováním. Tato technologie potřebuje k činnosti více napájecích napětí, a navíc je nutné jejich analogový signál digitalizovat v následných obvodech, které jsou dnes vyrobeny technologií CMOS. Proto se začali snímače spolu s A/D převodníkem integrovat do jednoho obvodu vyrobeném technologií CMOS. [\[12\]](#page-59-12)

#### <span id="page-16-4"></span>*2.1.1.2 CMOS (Complementary Metal Oxid Semiconductor)*

Kamery s technologií CMOS jsou konstrukčně jednodušší díky již digitalizovanému signálu. Díky odlišnému způsobu získávání elektrického náboje z obrazových buněk také umožnuje vybírat obraz jen z části plochy snímače obrazu. (tzv. subscan). V dnešní době jsou kamery se snímači CMOS nejvíce rozšířené. [\[12\]](#page-59-12)

#### <span id="page-16-5"></span>*2.1.1.3 Velikost snímače a matice světlocitlivých buněk*

Velikost snímačů obrazu se běžně udává v palcích, ale ve skutečnosti tato hodnota neudává skutečný rozměr snímačů, protože tato hodnota vyjadřovala průměr skleněné trubice

odpovídající historické snímací elektronce. Skutečné rozměry snímací plochy ukazuje obrázek v milimetrech ([Obrázek](#page-17-1) 8). Většina senzorů mají poměr stran 4 : 3, lze se setkat i s nestandartními velikostmi snímačů. [\[12\]](#page-59-12)

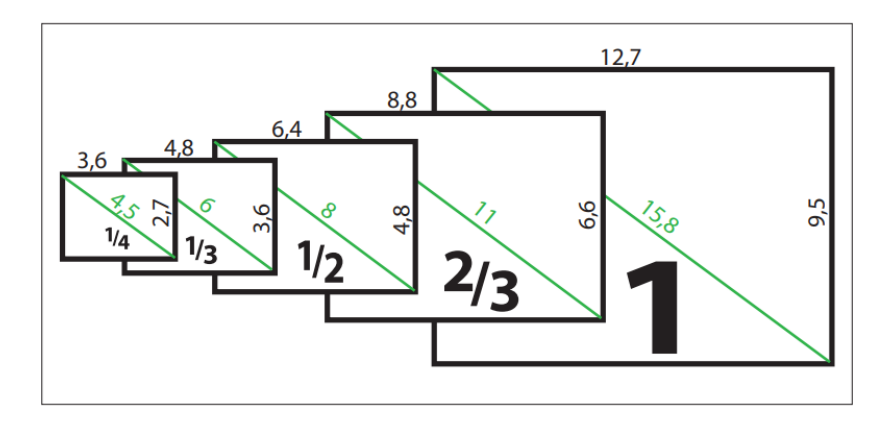

Obrázek 8: Rozměry snímačů pro snímání obrazu [\[12\]](#page-59-12)

<span id="page-17-1"></span>Počet světlocitlivých buněk udává velikost matice, běžně se rozlišení udává v megapixelech (1 megapixel =  $2^{20}$  pixelů = 1 048 576 pixelů). U černobílé kamery se rozlišovací schopnost určí jako dvojnásobek rozměru světlocitlivé buňky, aby byl splněn vzorkovací teorém. Barevné kamery potřebují pro údaj o jednom obrazovém bodě tři světlocitlivé buňky. Pro každou barevnou složku dopadajícího světla jednu. Tři buňky zaberou více místa než jedna u černobílého snímače. Důsledkem toho má barevná kamera na stejně velkém snímači menší rozlišení než kamera černobílá, navíc jsou u barevné kamery buňky pro jednotlivé barvy vzájemně posunuty. Pro úlohy, kde je posun barev zásadním problémem je vhodné použít barevnou korekci obrazu, která může být nákladná. [\[12\]](#page-59-12)

#### <span id="page-17-0"></span>**2.1.2 Elektronické obvody kamery**

Elektronické obvody musí umožnit uživateli nastavit kameru takovým způsobem, aby množství akumulovaného náboje ve světlocitlivých buňkách (měronosná veličina) optimálně představovalo informaci reprezentovanou dvourozměrným obrazem snímaného objektu. Inspekční program obvykle umožňuje nastavit celkový jas (offset), kontrast či zesílení (gain) a závěrku, tedy dobu akumulace (shutter). Kamery určené pro strojové vidění musí poskytovat možnost synchronizovat sejmutí snímku s časováním výrobní operace. Běžně se jednotlivé snímky pořizují na základě povelu přijatého komunikačním rozhraním nebo digitálním vstupem (trigger). [\[12\]](#page-59-12)

#### <span id="page-18-0"></span>**2.1.3 Optická soustava**

Optická soustava má za úkol vytvořit pomocí vhodného objektivu a osvětlení dvourozměrný obraz ze třírozměrné skutečnosti, který obsahuje vyhodnotitelnou informaci. Základní veličiny při snímání trojrozměrného obrazu kamerou jsou ukázány na obrázku ([Obrázek](#page-18-1) 9). Kvalifikovaný návrh a nastavení optické soustavy vyžadují detailní znalosti principů geometrické a fyzikální optiky a znalosti parametrů použitého objektivu. Proto pro návrh takové soustavy přišli firmy, které vyrábí a zabývají se kamerami, s online aplikacemi pro správný výběr osvětlení a objektivu, které z vámi zadanými parametry, tj. rozměry snímané části a vzdálenost snímané části od kamery, vypočítají a nabídnou vhodný objektiv a vhodné osvětlení [\[13\].](#page-59-13) Optická soustava by měla vzhledem k požadavkům úlohy splňovat tyto parametry obrazu:

- dostatečné rozlišení,
- vhodný kontrast,
- dostatečnou hloubku ostrosti,
- přijatelné geometrické a perspektivní zkreslení. [\[12\]](#page-59-12)

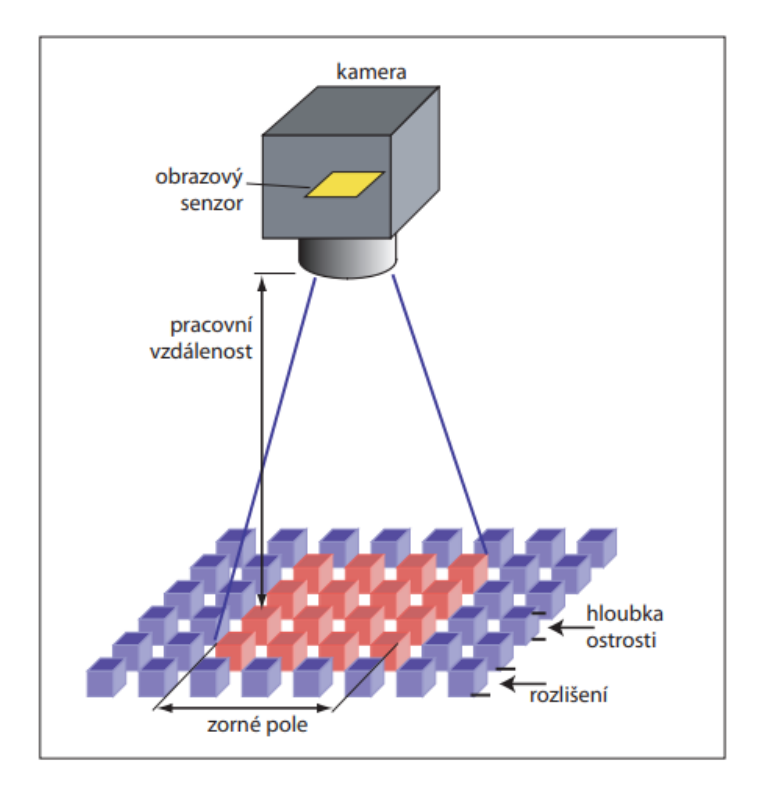

<span id="page-18-1"></span>Obrázek 9: Snímání obrazu kamerou [12]

#### <span id="page-19-0"></span>*2.1.3.1 Objektivy*

Na objektivy pro strojové vidění jsou kladeny větší požadavky než na objektivy používané například v kamerách pro dohledové systémy. Jedná se zejména o ostrost a kontrast. Na běžných objektivech jsou totiž tyto parametry snižovány vinětací (nižší jas na okraji obrazu), nepřiměřenou vadou barev či geometrickým zkreslením. Pro aplikace strojového vidění nejsou vhodné také objektivy s proměnnou ohniskovou vzdáleností (zoom), jelikož není možné dosáhnout stability parametrů v celém rozsahu nastavení ohniskové vzdálenosti. [\[12\]](#page-59-12)

Při používání standartních objektivů se vždy projeví perspektivní zkreslení, protože velikost obrazu objektu se mění podle vzdálenosti objektu od kamery. Tuto vadu řeší tzv. telecentrický objektiv. Díky tomu, že průměr vstupní čočky je stejný jako úhlopříčka zorného pole se velikost objektu se vzdálenosti nemění ([Obrázek](#page-19-1) 10). [\[12\]](#page-59-12)

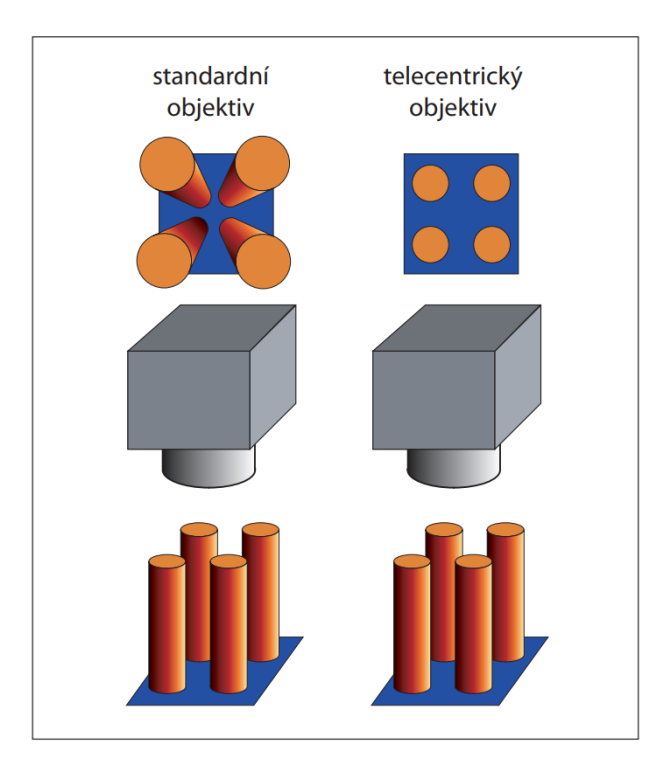

Obrázek 10: Zobrazení standartním a telecentrickým objektivem. [\[12\]](#page-59-12)

<span id="page-19-1"></span>Objektivy se dále na kameru montují pomocí dvou nejběžnějších typů připojení označované jako C-mount a CS-mount. Oba typy připojení lze od sebe jen těžko rozeznat, protože mají oba upevňovací závit o průměru jeden palec se stoupáním 32 závitů na palec. Rozdíl je pouze ve vzdálenosti osazení na konci upevňovacího závitu od obrazového ohniska, tedy od snímače obrazu. [\[12\]](#page-59-12)

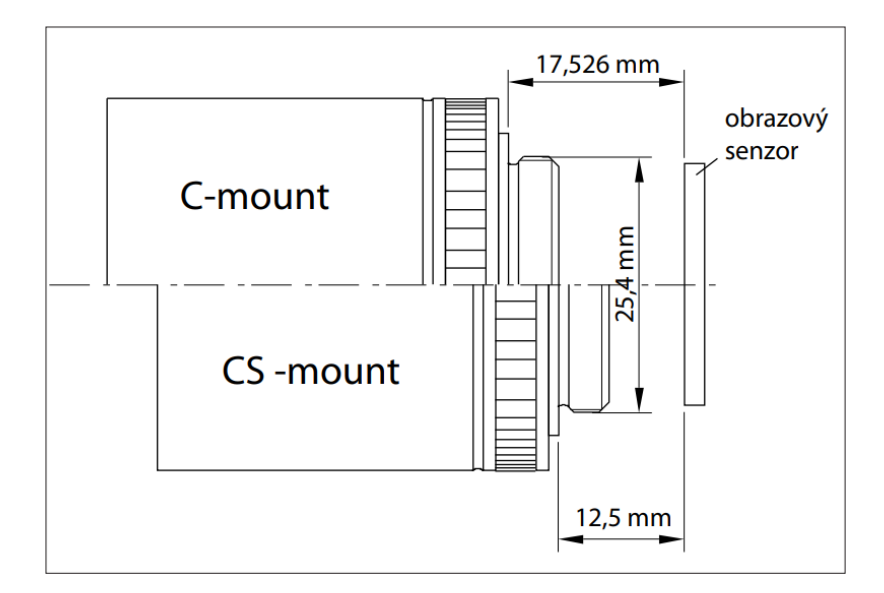

Obrázek 11: Porovnání dvou typů připojení objektivů k tělu kamery: C-mount a CS-mount [\[12\]](#page-59-12)

#### <span id="page-20-1"></span><span id="page-20-0"></span>**2.1.4 Kalibrace kamery**

Kalibrace je proces převodu měření pixelů na délkové jednotky. V tomto procesu dvourozměrná (2D) transformace matematicky mapuje body ze souřadnic obrazových bodů na souřadnice reálného světa. Jakmile je obraz kalibrován, ostatní nástroje pro vidění mohou odkazovat na kalibraci jako na vstup a hlásit výsledky v kalibrovaných jednotkách. [\[14\]](#page-59-14)

Nejpoužívanější a nejpřesnější metoda kalibrace kamery je pomocí kalibračního vzoru mřížky neboli "šachovnice". Tato metoda zohledňuje lineární i nelineární zkreslení a zkreslení čočky. Při použití této metody kalibrace musí být fyzické i optické nastavení stejné jak pro kalibraci, tak pro provoz. Pokud dojde ke změně některých z položek (např. změna vzdálenosti kamery od objektu), musí být systém znovu kalibrován. [\[14\]](#page-59-14)

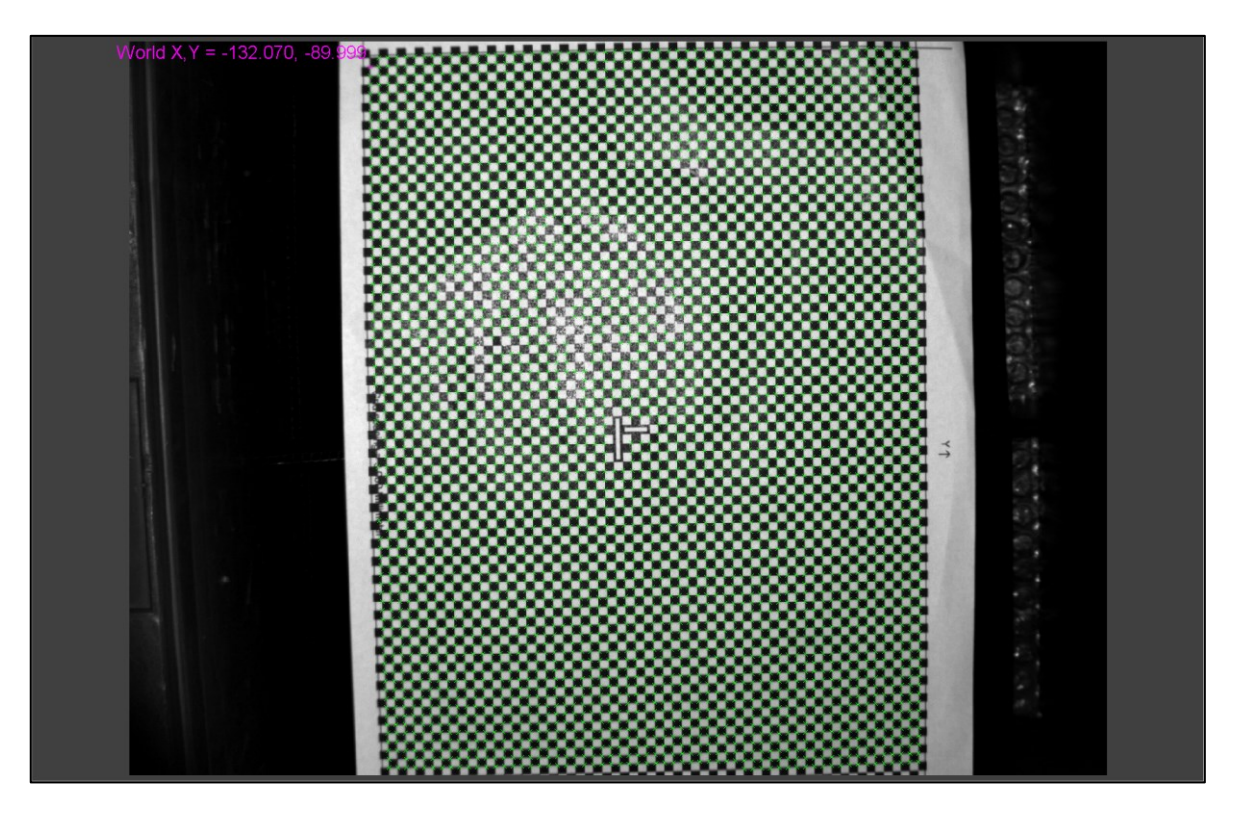

Obrázek 12: Kalibrace kamery pomocí kalibračního vzoru mřížky

# <span id="page-21-2"></span><span id="page-21-0"></span>**2.2 Osvětlovače**

Osvětlovací soustava je vedle kamery a inspekčního softwaru nejdůležitější prvek strojového vidění. Účelem osvětlení ve strojovém vidění je dosáhnout maximálního kontrastu části, která nás zajímá, oproti částem, které nejsou předmětem inspekce. Zároveň je nutné minimalizovat světelné změny v okolí, aby inspekční program vykazoval opakovatelné výsledky. Kontrast zájmové části lze docílit využitím rozdílné absorpce světla nebo rozdílem jasu objektů, který vznikne vhodným směrováním světla. V obou případech musí být nejdříve provedena analýza interakce objektu a světla. [\[15\]](#page-60-0)

#### <span id="page-21-1"></span>**2.2.1 Analýza vlastností snímaného objektu**

V úloze strojového vidění se analýza vlastností snímaného objektu zaměřuje na tyto vlastnosti:

- velikost absorpce a odrazivosti světla v zájmových místech objektu
- struktura povrchu v zájmových místech objektu
- členitost objektu (výstupky, otvory atd.)
- tvar a velikost objektu
- průsvitnost a průhlednost objektu

• možnost změny polohy nebo pohybu objektu [\[15\]](#page-60-0)

#### <span id="page-22-0"></span>**2.2.2 Stanovení potřebných vlastností použitého světla**

K určení vlastností světla je třeba analyzovat, jak se bude použité světlo chovat v interakci se snímaným objektem a jak bude působit na snímač obrazu v kameře. Světlo, které působí na objekt se podle zákonů optiky rozdělí na odražené světlo, na sekundární záření, na část, která projde skrz objekt a část, kterou objekt absorbuje ([Obrázek](#page-22-3) 13). Každá část se ve strojovém vidění může použít. Interakce světla s objektem závisí i na barvě objektu a na vlnové délce světla (barvě světla). Vlnová délka také ovlivňuje množství akumulovaného náboje na snímači kamery (citlivost kamery). [\[15\]](#page-60-0)

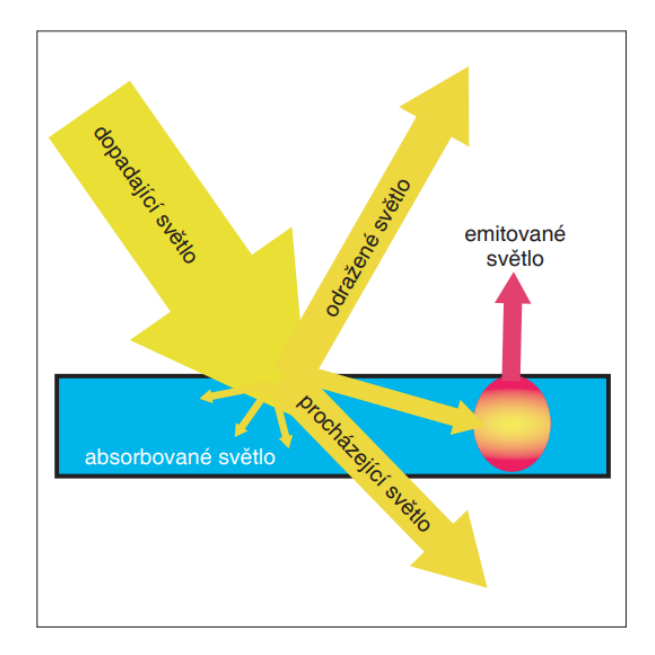

Obrázek 13: Působení světla na objekt v úlohách strojového vidění [\[15\]](#page-60-0)

#### <span id="page-22-3"></span><span id="page-22-1"></span>**2.2.3 Stanovení vhodné geometrie osvětlení**

Pro způsoby vytvoření kontrastu mezi zájmovou a rušivou částí objektu zavedli výrobci osvětlovačů tři základní kategorie osvětlení ([Obrázek](#page-23-4) 14). [\[15\]](#page-60-0)

#### <span id="page-22-2"></span>*2.2.3.1 Přední osvětlení s jasným zorným polem (bright-field lighting)*

Jedná se o nejjednodušší osvětlení objektu. Osvětlovač nasvítí objekt takovým způsobem, aby odražené světlo dopadlo přes objektiv na snímač kamery. Většinou se přední osvětlení s jasným zorným polem využívá s rozptýleným světlem pro vytvoření kontrastu na základě rozdílné absorpce. [\[15\]](#page-60-0)

#### <span id="page-23-0"></span>*2.2.3.2 Přední osvětlení s temným zorným polem (dark-field lighting)*

Osvětlení využívá světlo směrované takovým způsobem, aby části objektu, které jsou členité odráželi světlo přes objektiv na senzor kamery. Povrch objektu zase odráží světlo mimo. Tím se vytvoří kontrast členitého povrchu v temném poli. [\[15\]](#page-60-0)

#### <span id="page-23-1"></span>*2.2.3.3 Zadní světlo (back lighting)*

Zadní osvětlení se používá k vytvoření kontrastního obrysu objektu za průhlednou lesklou překážkou. Typicky se používá v úlohách měření rozměrů. [\[15\]](#page-60-0)

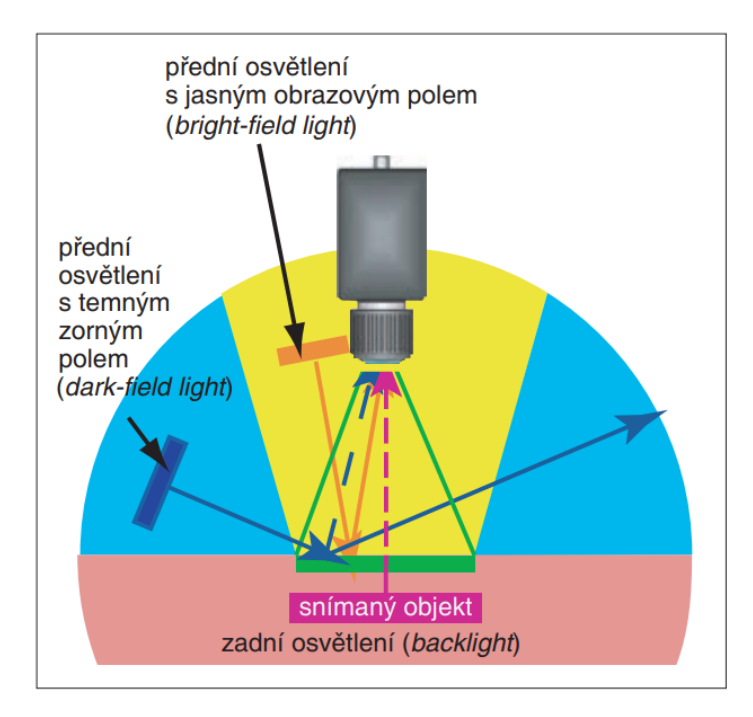

Obrázek 14: Geometrie osvětlení v úlohách strojo-

vého vidění [\[15\]](#page-60-0)

#### <span id="page-23-4"></span><span id="page-23-2"></span>**2.2.4 Výběr vhodného typu osvětlovače**

V současné době se výhradně využívají osvětlovače s LED diodami jako zdroje světla, díky tomu že LED diody nepotřebují velké napětí a snadno se regulují. Osvětlovače se dodávají v různých velikostech, geometriích, vlnových délek a způsobem řízení. [\[15\]](#page-60-0)

#### <span id="page-23-3"></span>*2.2.4.1 Plošná osvětlovací pole*

Plošná osvětlovací pole ([Obrázek](#page-24-2) 15) poskytují většinou směrované světlo. Rozptýlení je závislé na vyzařovacím úhlu použitých LED diod. Většinou se plošná osvětlovací pole používají jako zdroje směrovaného světla pro osvětlení s temným zorným polem. [\[15\]](#page-60-0)

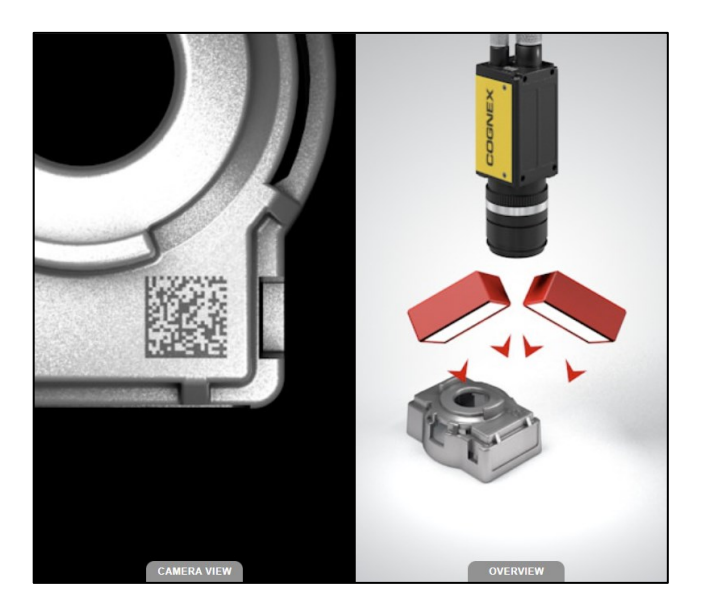

Obrázek 15: Plošná osvětlovací pole [\[16\]](#page-60-1)

# <span id="page-24-2"></span><span id="page-24-0"></span>*2.2.4.2 Kruhové osvětlovače*

Kruhový osvětlovač ([Obrázek](#page-24-3) 16) poskytuje více rozptýlené světlo směřující od objektivu kamery. Tyto osvětlovače lze připevňovat přímo na kamery. Jedná se tedy o osvětlovač pro osvětlení s jasným obrazovým polem. [\[15\]](#page-60-0)

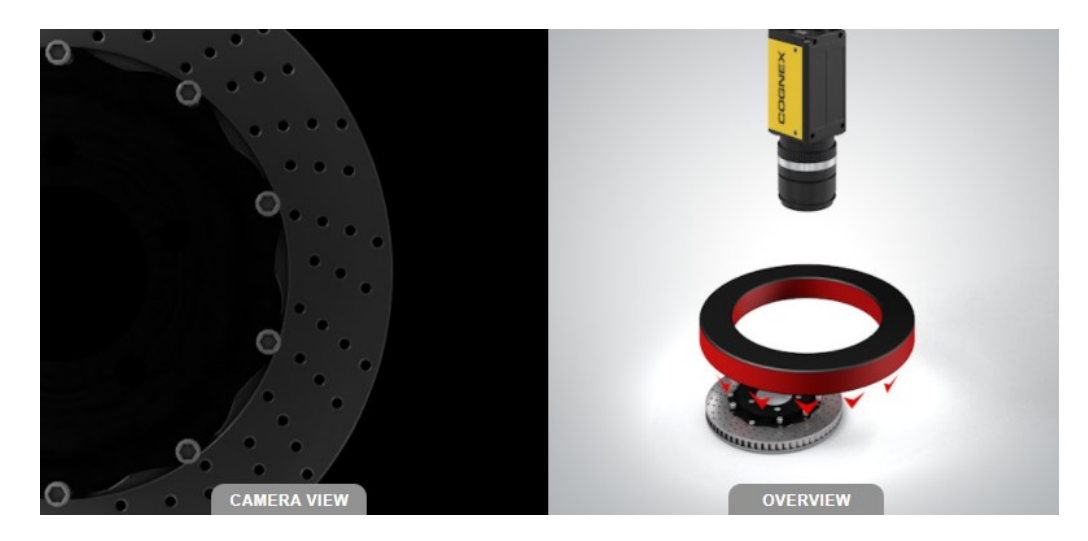

Obrázek 16: Kruhový osvětlovač [\[16\]](#page-60-1)

# <span id="page-24-3"></span><span id="page-24-1"></span>*2.2.4.3 Kopulové osvětlovače*

Kopulový osvětlovač ([Obrázek](#page-25-2) 17) se využívá tam, kde je nezbytně nutné osvětlit objekt světlem skutečně rozptýleným. Rozptýlené světlo se vytváří v osvětlovači difuzním odrazem na vnitřní ploše polokoule. [\[15\]](#page-60-0)

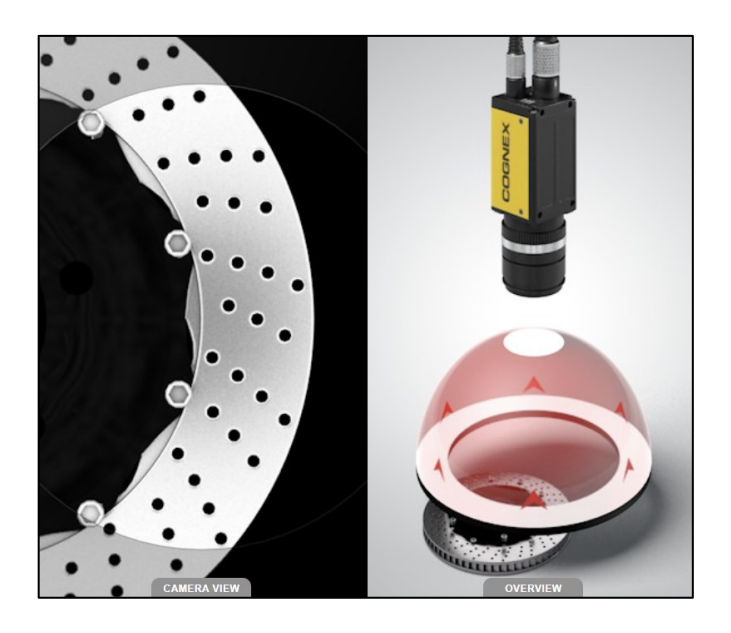

Obrázek 17: Kopulový osvětlovač [\[16\]](#page-60-1)

#### <span id="page-25-2"></span><span id="page-25-0"></span>*2.2.4.4 Osvětlovače DOAL (Diffused On Axis Lighting)*

Osvětlovač DOAL ([Obrázek](#page-25-3) 18) poskytuje osvětlení s jasným obrazovým polem a rozptýleným světlem. Díky konstrukci s polopropustným zrcadlem světlo dopadá rovnoměrně na objekt, tedy i před objektiv kamery. [\[15\]](#page-60-0)

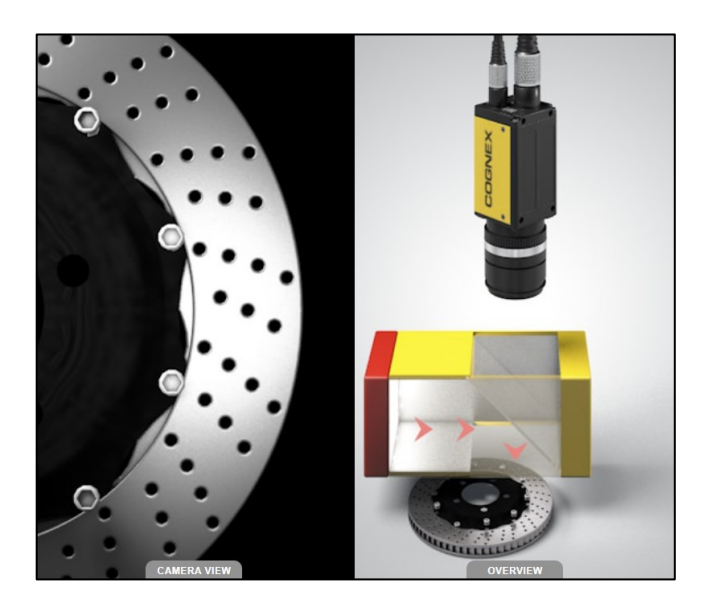

Obrázek 18: Osvětlovač DOAL [\[16\]](#page-60-1)

#### <span id="page-25-3"></span><span id="page-25-1"></span>*2.2.4.5 Osvětlovače dark-field*

Jedná se o osvětlovače s temným zorným polem ([Obrázek](#page-26-2) 19). Realizuje se jako světlo směrované v rovině téměř kolmé k ose objektivu kamery. Osvětlovač dark-field je obvykle tvořen kruhem LED diod s úzkou vyzařovací charakteristikou, které svítí téměř v rovině kruhu do jeho středu. [\[15\]](#page-60-0)

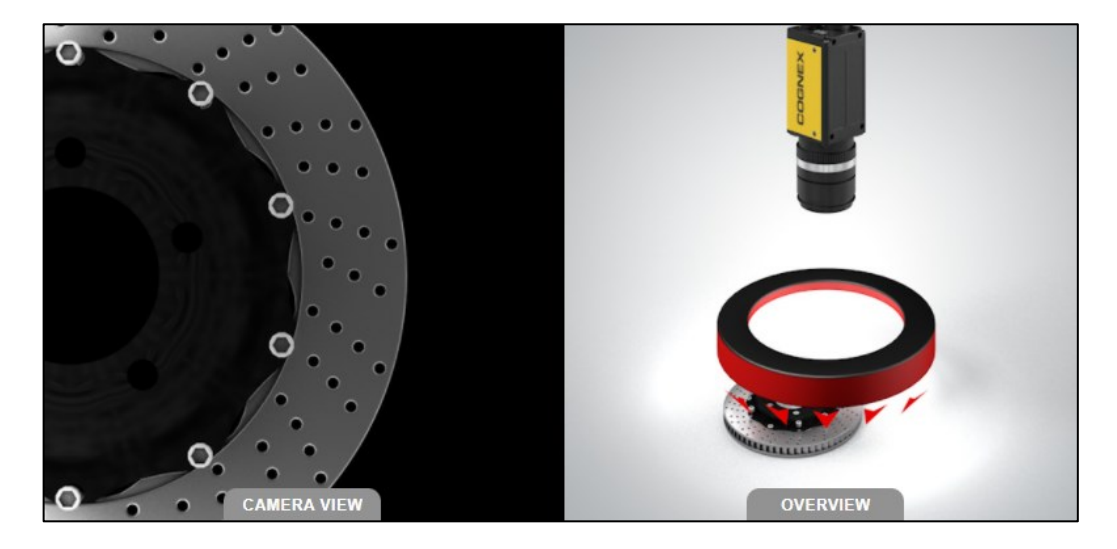

Obrázek 19: Osvětlovač dark-field [\[16\]](#page-60-1)

#### <span id="page-26-2"></span><span id="page-26-0"></span>*2.2.4.6 Osvětlovače backlight*

Zadní rozptýlené světlo neboli backlight ([Obrázek](#page-26-3) 20) je vhodné především pro měřící aplikace, kde je třeba zobrazit obrys měřené součásti. Osvětlovač je konstruován jako pole LED diod s předřazeným rozptylovačem (difuzorem). [\[15\]](#page-60-0)

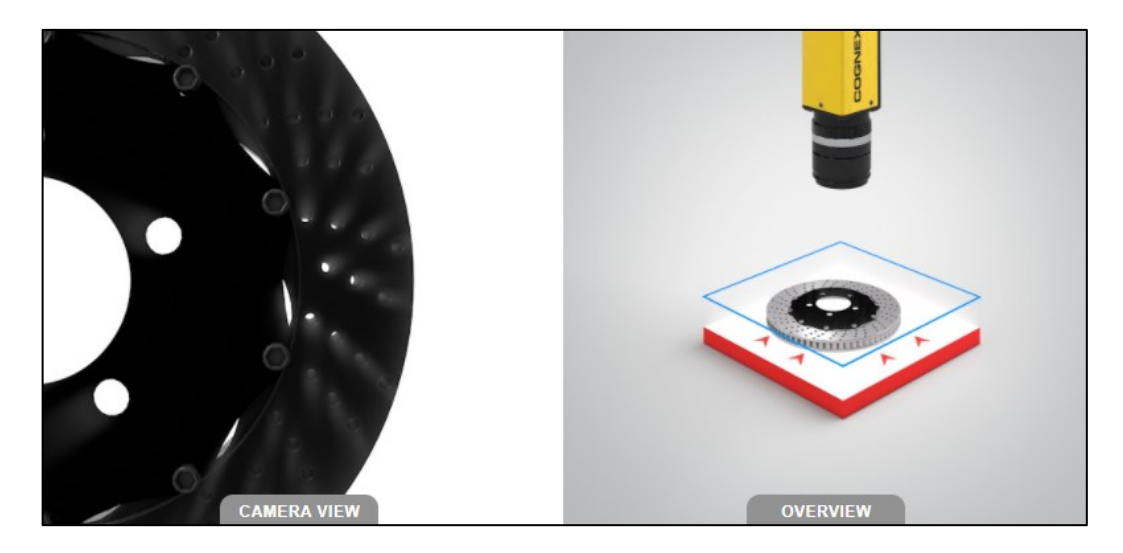

Obrázek 20:Osvětlovač backlight [\[16\]](#page-60-1)

# <span id="page-26-3"></span><span id="page-26-1"></span>**2.3 Optické filtry**

Optické filtry blokují okolní světlo v prostředí proti nežádoucím odleskům a odrazům a napomáhají k lepším kontrastům či korekci barev. Pomáhají tedy vývojářům strojového vidění optimalizovat jejich aplikace pro zvýšení přesnosti, rychlosti a propustnosti. Filtry většinou

přenáší světlo ze specifických pásem elektromagnetického spektra a blokují nežádoucí světlo. V průmyslových aplikacích se nejvíce používají filtry polarizační a barevné. [\[17\]](#page-60-2)[\[18\]](#page-60-3)

#### <span id="page-27-0"></span>**2.3.1 Polarizační filtry**

Polarizační filtry umožňují lepší zobrazování zrcadlových či lesklých nekovových objektů. Světlo je elektromagnetické vlnění, které kmitá ve všech směrech a díky polarizačnímu filtru projde jen část vlnění, která kmitá pouze v jednom směru. Polarizační filtr tak zachytí světlo, které vzniká při odrazu od lesklých nekovových předmětů. Pro správné použití polarizačního filtru je nutné, aby byl filtr na objektivu kamery i na zdroji světla a aby byly tyto filtry vůči sobě otočeny o 90°. [\[17\]](#page-60-2)[\[18\]](#page-60-3)

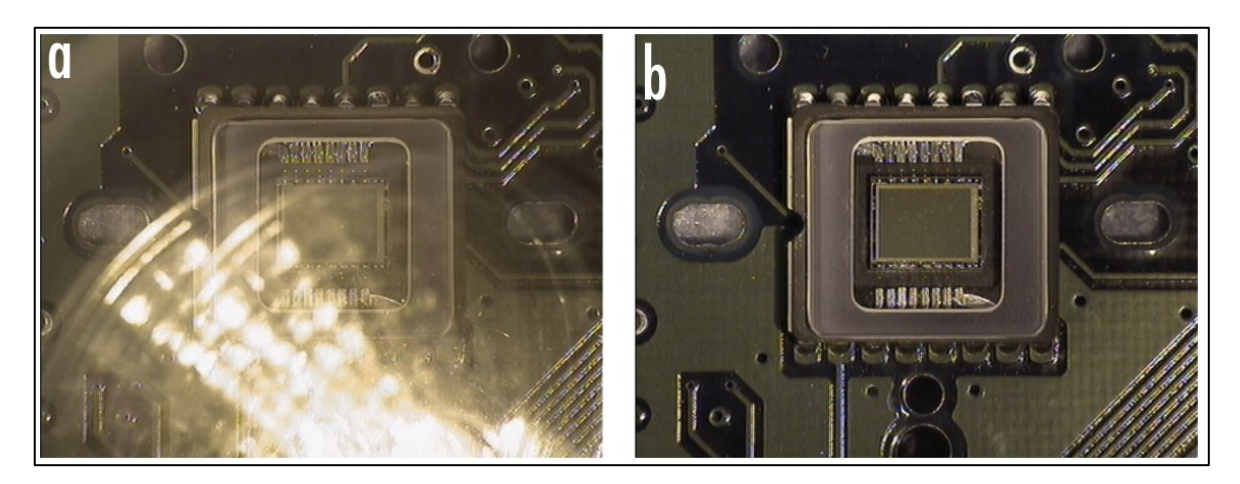

Obrázek 21: Snímky pořízené bez filtru (a) a s polarizačním filtrem (b) [\[19\]](#page-60-4)

#### <span id="page-27-2"></span><span id="page-27-1"></span>**2.3.2 Barevné filtry**

Barevné filtry se používají pro získání většího kontrastu u monochromatických snímků, kde se nachází více barevných položek. Díky zúžení vlnového pásma, které je snímáno kamerou, se zvýší kontrast mezi danou barvou filtru (tedy i tělesa), které je snímáno a okolím jiné barvy. [\[19\]](#page-60-4)

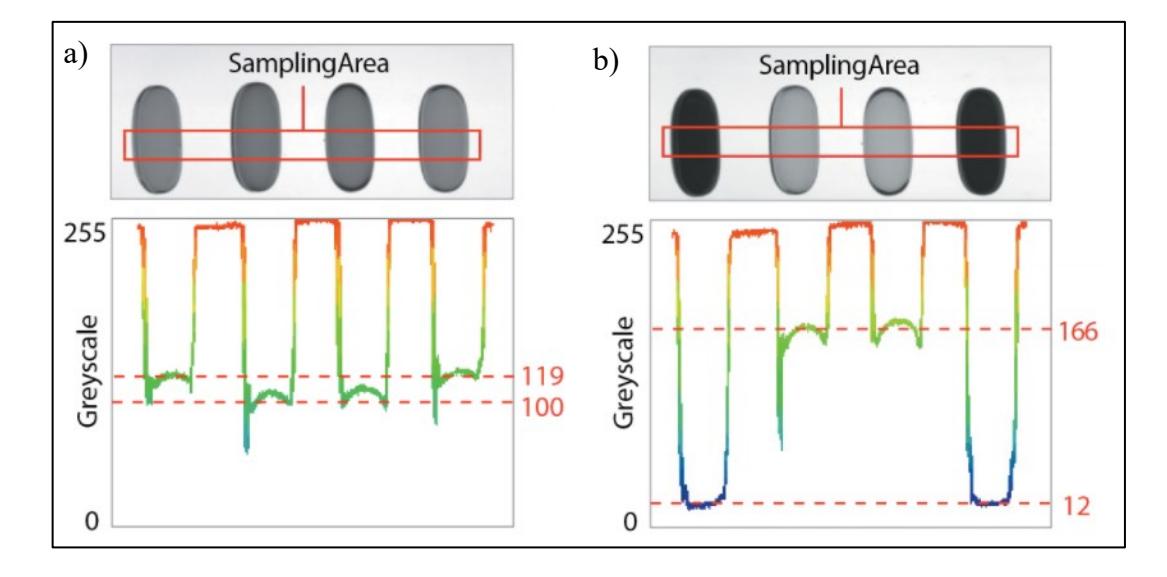

<span id="page-28-1"></span>Obrázek 22: Kapsle sledované monochromatickou kamerou a) bez filtru, b) se zeleným filtrem [\[19\]](#page-60-4)

### <span id="page-28-0"></span>**2.4 Problémy kamerových aplikací**

Většina problémů spojených s kamerovými aplikacemi se váže na světlo. Zejména nežádoucí odrazy světla či špatně zvolené osvětlení inspekční části prostoru či objektu. Další problémy zejména měření kamerou nastávají u špatně zvolené optické soustavy díky geometrickému a perspektivnímu zkreslení či špatnou kalibrací kamery.

# <span id="page-29-0"></span>**3 STROJOVÉ VIDĚNÍ**

Strojové, či počítačové vidění je odvětví výpočetní techniky a vědní obor, který nahrazuje schopnost člověka vnímat zrakem obraz, porozumět mu a dokázat jej interpretovat. Strojové vidění se řadí mezi bezkontaktní metody získávání informace a díky tomu se může bez velkých úprav integrovat do již existujících zařízení a výrobních procesů. Další výhodou strojového vidění je jeho flexibilita, díky možnosti překonfigurování systému upravením vyhodnocovacího softwaru (inspekčního programu) například pro rozšíření či změnu výrobního procesu. [\[10\]](#page-59-10)[\[11\]](#page-59-11)[\[20\]](#page-60-5)

Studie strojového vidění mají uplatnění v různých oblastech jako průmysl, zemědělství, lékařství či výzkum. Snaha vědců směřovala a směřuje k pochopení materiálů, systémů třídění či diagnóze pacientů. V průmyslu strojové vidění zase např. detekuje a kontroluje vadné kusy v reálném čase. [\[21\]](#page-60-6)

#### <span id="page-29-1"></span>**3.1 Princip strojového vidění**

Podobně jako člověk okem tak i kamera je schopna zachytit obraz zkoumaného objektu a systém podle výsledků určitého algoritmu dokáže určit akci. Pro jednoduchý technický popis je nejsnadnější hledět na celý systém strojového vidění jako na jeden obecný senzor, jak ukazuje obrázek v levé části ([Obrázek](#page-30-2) 23). Sledovaný objekt je ozařován zdrojem záření. Objekt musí záření odrazit zpět takovým způsobem, aby se na snímacím prvku vytvořil jasný dvourozměrný obraz. Na tomto obraze pak musí být obsažena informace, kterou je zapotřebí znát o sledovaném objektu. Obraz, který vytvoří snímací prvek musí být následně převeden na měronosnou veličinu a vyhodnocen, aby byla získána informace o daném objektu v digitální podobě. Poté je informace přes vhodné rozhraní poslána nadřazenému systému ([Obrázek](#page-30-2) 23 vpravo) či robotu, který podle informace udělá zásah. [\[10\]](#page-59-10)

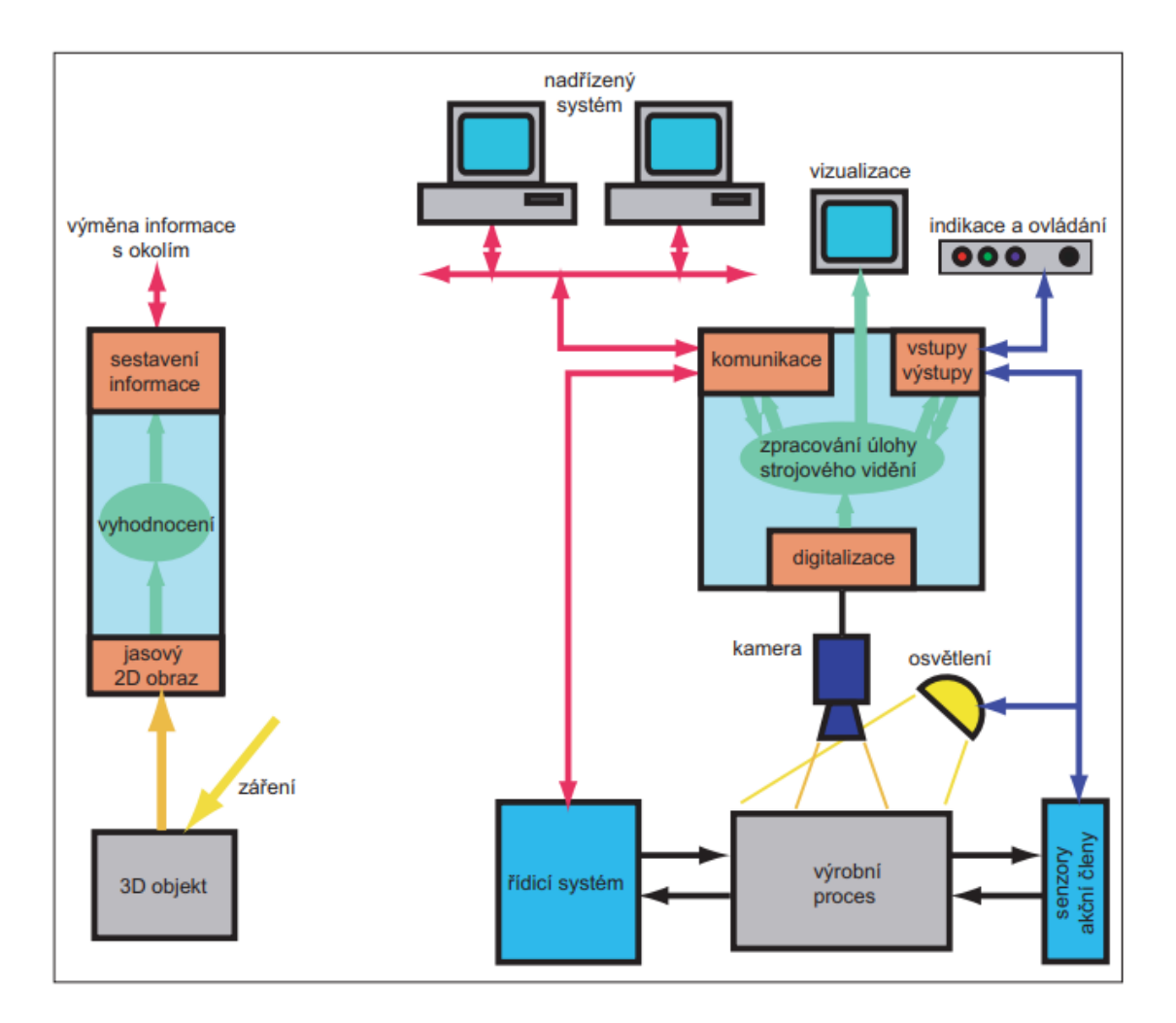

Obrázek 23: Obecné uspořádání strojového vidění [\[10\]](#page-59-10)

#### <span id="page-30-2"></span><span id="page-30-0"></span>**3.2 Kategorie strojového vidění**

Zařízení, které se nachází v levé části na obrázku 23 se může zkompletovat několika způsoby. Nabízí se použít různou výpočetní techniku, některé části integrovat do jedné či součásti nepoužít vůbec. V průběhu vývoje se systémy strojového vidění rozdělili do čtyř obecných kategorií. [\[10\]](#page-59-10)

#### <span id="page-30-1"></span>**3.2.1 Kamerový senzor (vision sensor)**

Kamerový senzor je základní varianta pro strojové vidění. Většinou mají tyto systémy zjednodušený hardware i software a omezené možnosti programování. Kamery běžně používají standartní tranzistorové bipolární vstupy a výstupy. Komunikační rozhraní například Ethernet bývá připojené k HMI pro nastavení parametrů. Celý systém spolu s osvětlením, indikací i kamerou bývá integrován do jednoho pouzdra. Z pravidla jsou také nejlevnější. [\[10\]](#page-59-10)

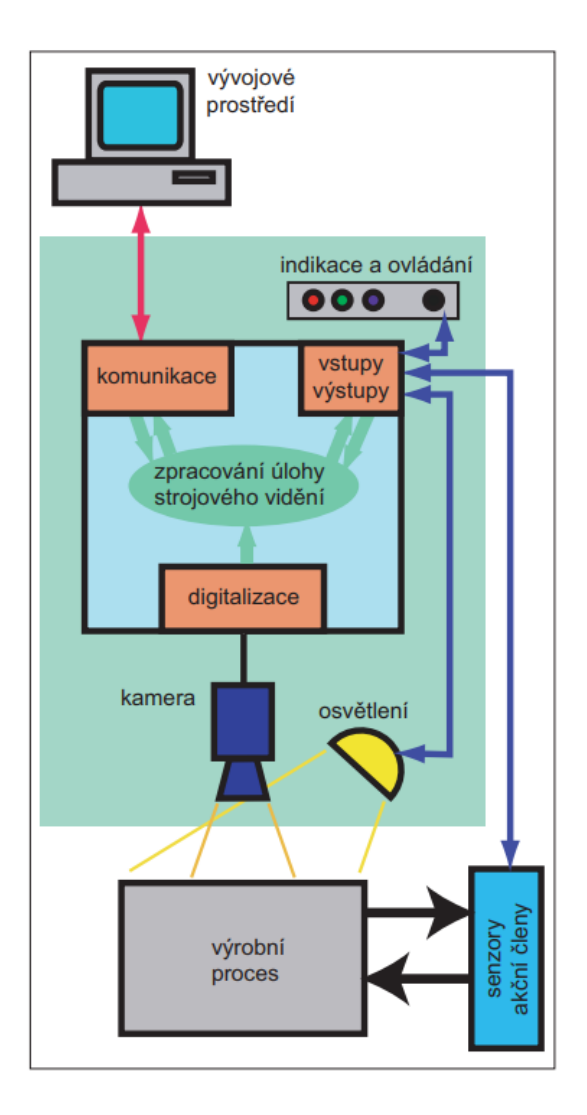

Obrázek 24: Blokové schéma kamerového senzoru [\[10\]](#page-59-10)

#### <span id="page-31-1"></span><span id="page-31-0"></span>**3.2.2 Inteligentní kamera (smart camera)**

Inteligentní kamera je již plnohodnotný systém strojového vidění. Charakteristické vlastnosti jsou malé rozměry a integrovaný mikroprocesor jako výpočetní jednotka. Většinou dokáží tyto kamery také přenášet obraz na HMI panel obraz v reálném čase pomocí komunikace přes Ethernet, který zde koná hned několik funkcí jako například komunikace nadřazenému systému, pro upgrade firmware nebo nahrání programu do integrované paměti přes vývojové prostředí. [\[10\]](#page-59-10)

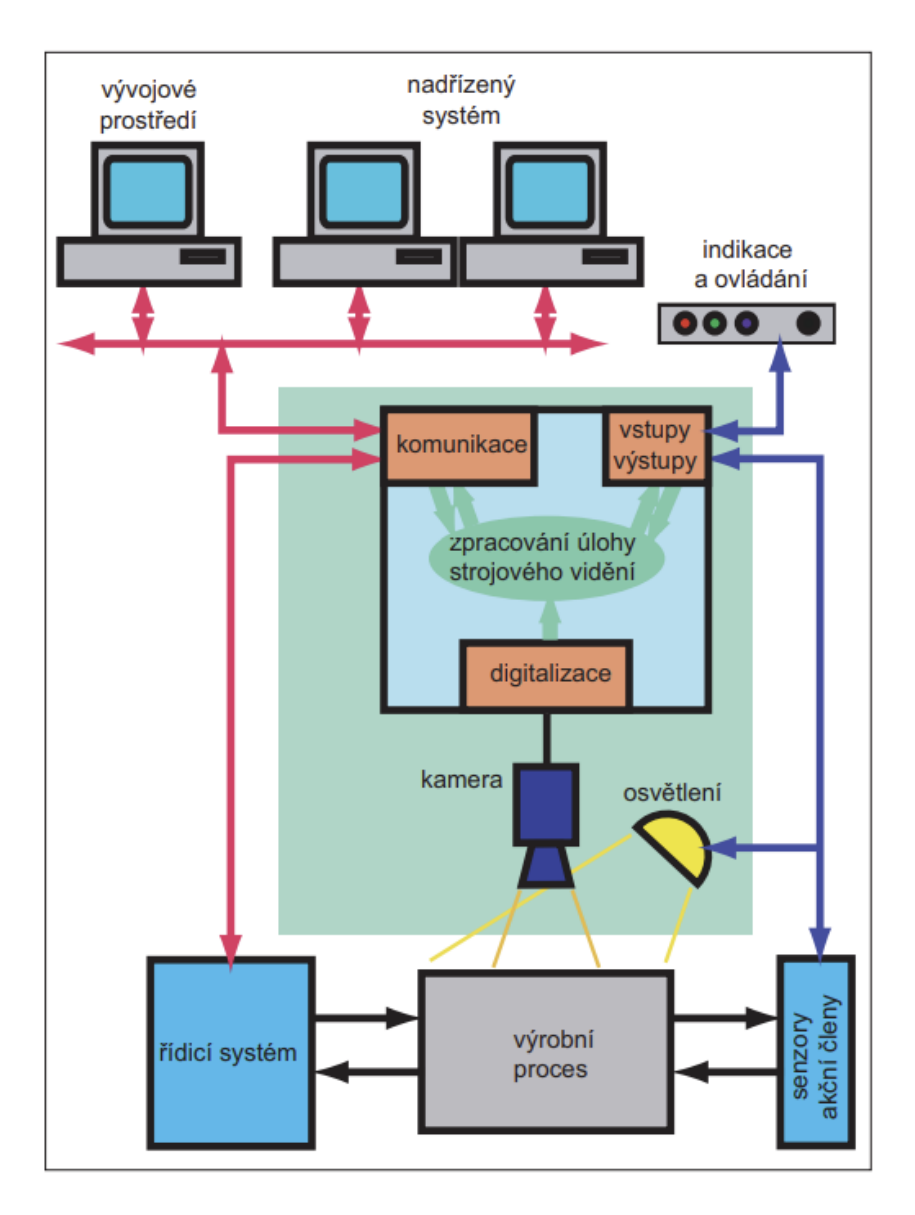

Obrázek 25: Blokové schéma inteligentní kamery [\[10\]](#page-59-10)

#### <span id="page-32-1"></span><span id="page-32-0"></span>**3.2.3 PC systémy (PC vision)**

PC systémy využívají osobního počítače se standartním operačním systémem jako vyhodnocovací jednotku. Tedy výkon a velikost paměti jsou dány počítačem a komunikace probíhá stejně jako s běžným počítačem. Obecně bývají tyto systémy modulární. Kamera je připojena samostatně většinou přes Ethernet a běžně mají tyto systémy více kamer. Dnes je tato kategorie utlačována inteligentními kamerami. [\[10\]](#page-59-10)

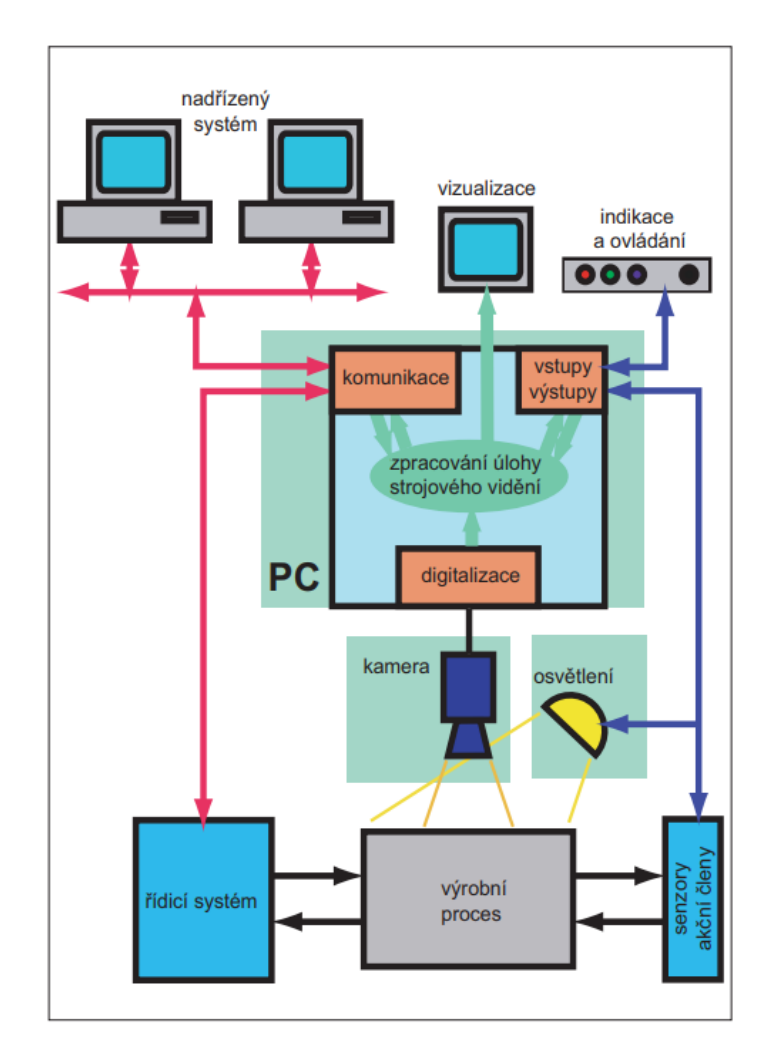

Obrázek 26: Blokové schéma PC systému [\[10\]](#page-59-10)

#### <span id="page-33-2"></span><span id="page-33-0"></span>**3.2.4 Systémy na míru (custom vision)**

Do této kategorie se řadí systémy vytvořené na míru, a to v případě že ani jedna ze zmíněných variant nevyhovuje a nelze ji použít. Většinou jsou to úlohy vyžadující speciální kamery či algoritmy, které nelze aplikovat na běžné konvenční kamery na trhu. [\[10\]](#page-59-10)

#### <span id="page-33-1"></span>**3.3 Typické úlohy pro strojové vidění v průmyslu**

V průmyslu není komerčně výhodné, aby se na každou aplikaci vyvíjel nový hardware se softwarem. Dodavatelé softwaru totiž využili skutečnost, že existuje jen určité množství úloh, kde se strojové vidění dá použít. Proto se na běžné kamery vyvinuly vývojové prostředí s hotovými nástroji, které systémoví integrátoři využívají v inspekčním programu a mohou použít bez nutné znalosti algoritmů. [\[14\]](#page-59-14)

#### <span id="page-34-0"></span>**3.3.1 Nalezení povrchových vad**

Tento typ úloh je typický pro fázi shromažďování materiálu k operaci vstupní kontroly. Může tak docházet k identifikaci poškozených povrchů, neúplných potisků, vad nátěrů či povrchových úprav atd. Jsou-li tyto činnosti sami výrobním procesem, uplatní se tento typ úloh i ve fázi vyzvednutí výsledného produktu. [\[14\]](#page-59-14)

#### <span id="page-34-1"></span>**3.3.2 Rozpoznání, nalezení polohy a počítání**

Tyto typy úloh bývají různé, ale nejčastěji se zjišťuje, je-li objekt nebo skupina objektů na správném místě. Například před zalisováním je nutné se přesvědčit, zda veškeré komponenty na lisování jsou ve správné poloze. Totéž je třeba udělat po skončené operaci ([Obrázek](#page-34-3) 27). Taktéž může jít o identifikaci vad při stříhání nevyvrtaných otvorů či deformovaných částí. Počítání se může uplatnit při kontrole plnění blistrů či přepravek. [\[14\]](#page-59-14)

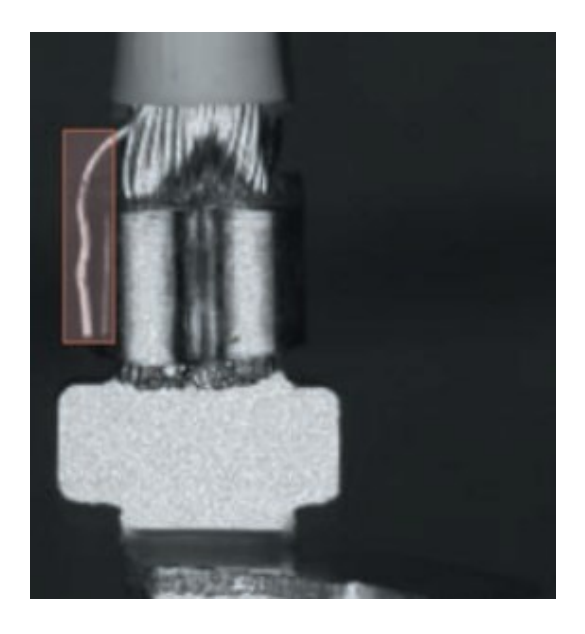

Obrázek 27: Rozpoznání: špatně zalisovaný vodič v konektoru [\[14\]](#page-59-14)

#### <span id="page-34-3"></span><span id="page-34-2"></span>**3.3.3 Měření a kontrola tolerancí**

Úloha měření je důležitou součástí napříč celým výrobním procesem. Od měření tolerancí vstupních dílů až po dokončovací operace. Příkladem takové úlohy může být kontrola tolerancí kulového čepu ([Obrázek](#page-35-2) 28). [\[14\]](#page-59-14)

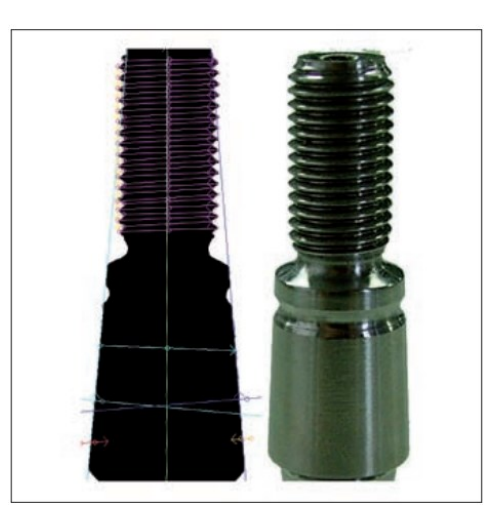

Obrázek 28: Měření závitu a kužele na kulovém čepu [\[14\]](#page-59-14)

#### <span id="page-35-2"></span><span id="page-35-0"></span>**3.3.4 Identifikace barev**

Barvy je třeba rozpoznávat při vstupní či výstupní kontrole, kde může jít o jeden ze znaků identifikace. V potravinářství může barva potraviny ovlivnit třeba kvalitu produktu vstupujícího do operace vyskladnění. V průmyslu může poté kamera vyhodnotit barevnost výlisků. [\[14\]](#page-59-14)

#### <span id="page-35-1"></span>**3.3.5 Čtení kódů a textů**

Čtení kódů je důležitou součástí pro zjištění, zda jsou komponenty na správném místě v dané výrobní operaci. Čtení kódů strojovým viděním je ale málokdy samostatnou činností, jelikož pro takovou operaci je výhodnější použít specializovanou čtečku kódů. Proto se strojové vidění používá pro čtení kódu tam, kde je zapotřebí vykonávat více úloh. Čtení textu je typické zejména po kontrole tisku s typem či datem expirace výrobku ([Obrázek](#page-35-3) 29). [\[14\]](#page-59-14)

<span id="page-35-3"></span>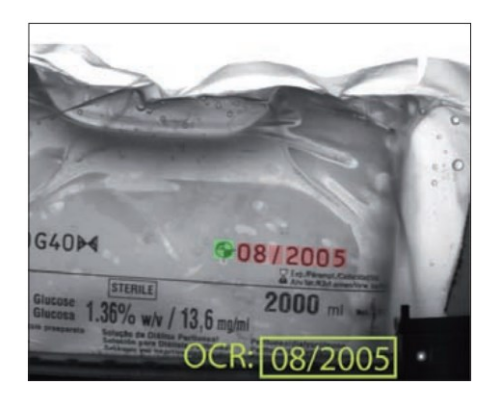

Obrázek 29: Kontrola data výroby nebo expirace [\[14\]](#page-59-14)

#### <span id="page-36-0"></span>**3.3.6 Navádění robotů**

Strojovým viděním naváděná robotika (vision guided robotics, VGR) se dělí na dvě základní podskupiny: 2D a 3D. Robotický systém, který je naváděný pomocí 2D strojového vidění je schopen zpracovávat či uchopovat náhodně rozmístěné a otočené díly vzhledem k robotu na rovné ploše. Navádění pomocí 3D strojového vidění je možno zpracovávat díly, které jsou vzhledem k robotu rozmístěné ve třech rozměrech (tj. X-Y-Z) a také je schopen určit 3D orientaci každého dílu. 3D strojové vidění se používá v aplikacích, kde 2D strojové vidění již nestačí (např. aplikace vybírání volně ložených kusů v bedně - tzv. bin-picking). [\[22\]](#page-60-7)[\[23\]](#page-60-8)

Při použití kamerového systému pro navádění robotických manipulátorů je důležité dbát na přesnost samotné kamery. Obvykle je totiž nutné, aby se robotický manipulátor do určité pozice dostal s tolerancí maximálně jednoho milimetru např. při montážních nebo balících aplikacích. [\[24\]](#page-60-9)

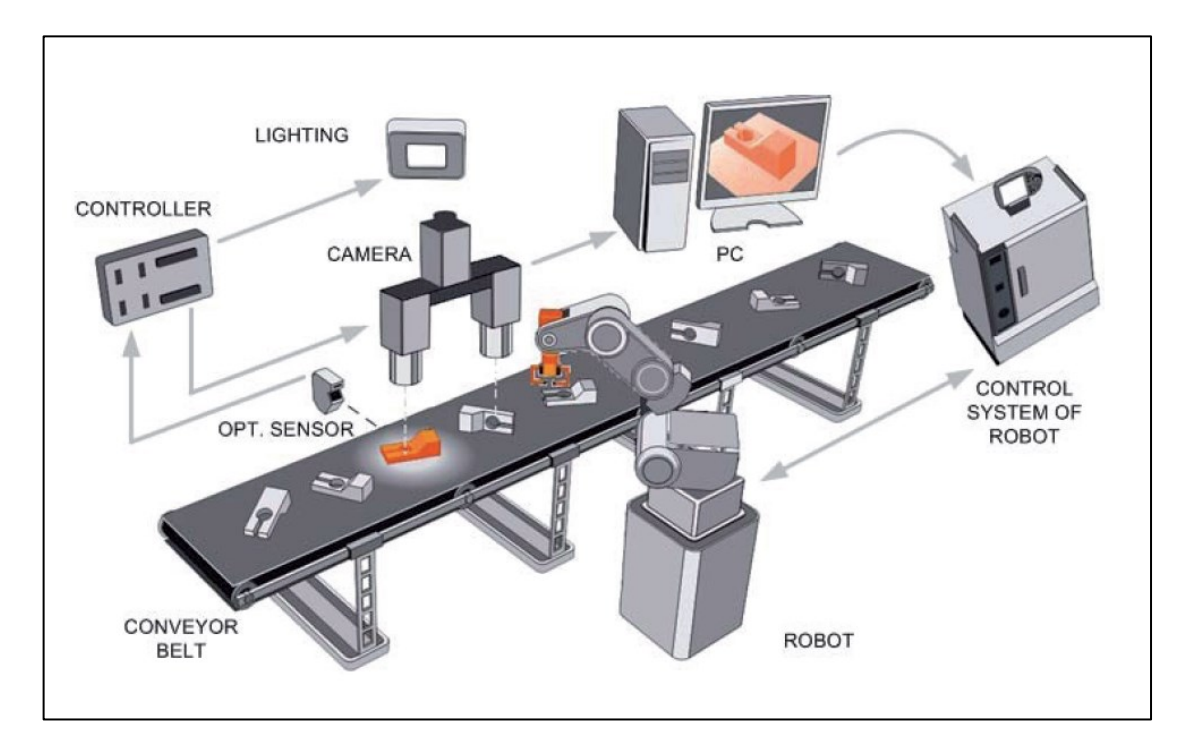

Obrázek 30: Ukázka aplikace navádění robota s 3D kamerou [\[25\]](#page-61-0)

#### <span id="page-36-2"></span><span id="page-36-1"></span>**3.4 Softwarové nástroje**

Tyto úlohy se řeší pomocí softwarových nástrojů. Pro jednoduchost si je lze představit jako programové bloky, které mají určité vstupy, parametry a výstupy. Podle vstupních dat se zpracovávají data a výsledky se mohou posílat do okolních bloků jako vstupní data či jako parametry. Vývoj inspekčního programu vytváří uživatel tak, že naskenuje nejdříve referenční (bezchybný) objekt a určí parametry tak, aby prošel jen bezchybný objekt. Následně se dle výsledků teoretického výpočtu, použití skutečného objektu či simulace upraví parametry nástrojů, aby se spolehlivě odhalili vady, které jsou požadovány nalézt na reálném objektu. Tento empiricko-heuristický přístup se může zdát primitivní a nesystematický, ale v reálném průmyslovém prostředí s rušivými vlivy je velmi efektivní a mnohdy jediný možný. [\[14\]](#page-59-14)

#### <span id="page-37-0"></span>**3.4.1 Nástroje pro zpracování obrazu**

Nástroje pro zpracování obrazu jsou základem každého inspekčního softwaru. Zpravidla je znakem souvislá část obrazu jako vstupní parametr. Software pro zpracování obrazu lze rozdělit na nástroje pracující s hranami, což jsou rozhraní oblastí s rozdílem jasu. Filtry, které provádějí matematické operace v oblasti ROI (region of interest) s jednotlivými body obrazu. A nástroje pracující s úrovněmi jasu v oblasti ROI. [\[14\]](#page-59-14)

#### <span id="page-37-1"></span>**3.4.2 Nástroje pro měření v obrazu**

Nástroje pro měření v obrazu typicky pracují s výstupy nástrojů pro zpracování obrazu. Nástroje pro měření většinou pracují s geometrickými útvary tím, že aproximují jejich hrany. Důležité pro měření ve skutečných jednotkách je digitalizovaný obraz podrobit kalibraci. Při kalibraci ale nastávají problémy, jelikož digitalizovaný obraz nemusí být lineárním zobrazením snímané scény. Trojrozměrná scéna se totiž po převedení na dvourozměrný obraz jeví zkresleně díky perspektivě. Chyby mohou také nastat při špatně vybrané optické soustavě nebo při špatném vzorkování obrazu. Tyto chyby je možné potlačit vhodným sejmutím obrazu či vlastními softwarovými nástroji. [\[14\]](#page-59-14)

#### <span id="page-37-2"></span>**3.4.3 Nástroje pro optické rozeznávání znaků a kódů**

Nástroje pro optické rozeznávání znaků musí zvládnout kvůli deformovanému textu díky nerovné podložce více než komerční programy pro čtení tištěného textu. Vstupem nástroje je ROI (region of interest) a výstupem je poté textový řetěz. Je-li úkolem kontrolovat úplnost opakujícího se nápisu, je jednodušší použít nástroj pro vyhledání motivu na základě podobnosti. [\[14\]](#page-59-14)

#### <span id="page-37-3"></span>**3.4.4 Nástroje pro obsluhu hardwaru**

Nástroje pro obsluhu hardwaru se využívají zejména u kamerových senzorů a inteligentních kamer. Jedná se zejména o práci se vstupy a výstupy, s komunikačním rozhraním nebo nastavení samotné kamery. [\[14\]](#page-59-14)

#### <span id="page-38-0"></span>**3.4.5 Nástroje pro řízení postupu inspekce**

Nástroje pro řízení postupu inspekce jsou součástí každého vývojového prostředí inspekčního programu. Nástroje umožňují volat podprogramy, zařazovat externí programy, spouští interní čítače a časovače a vykonávají činnosti nezbytné pro chod inspekčního programu. [\[14\]](#page-59-14)

#### <span id="page-38-1"></span>**3.4.6 Nástroje pro zacházení s daty**

Nástroje pro zacházení s daty se využívají jen u nejsložitějších programů pro inspekci. Jedná se o transformace geometrických útvarů, sestavování vlastních komunikačních protokolů atd. [\[14\]](#page-59-14)

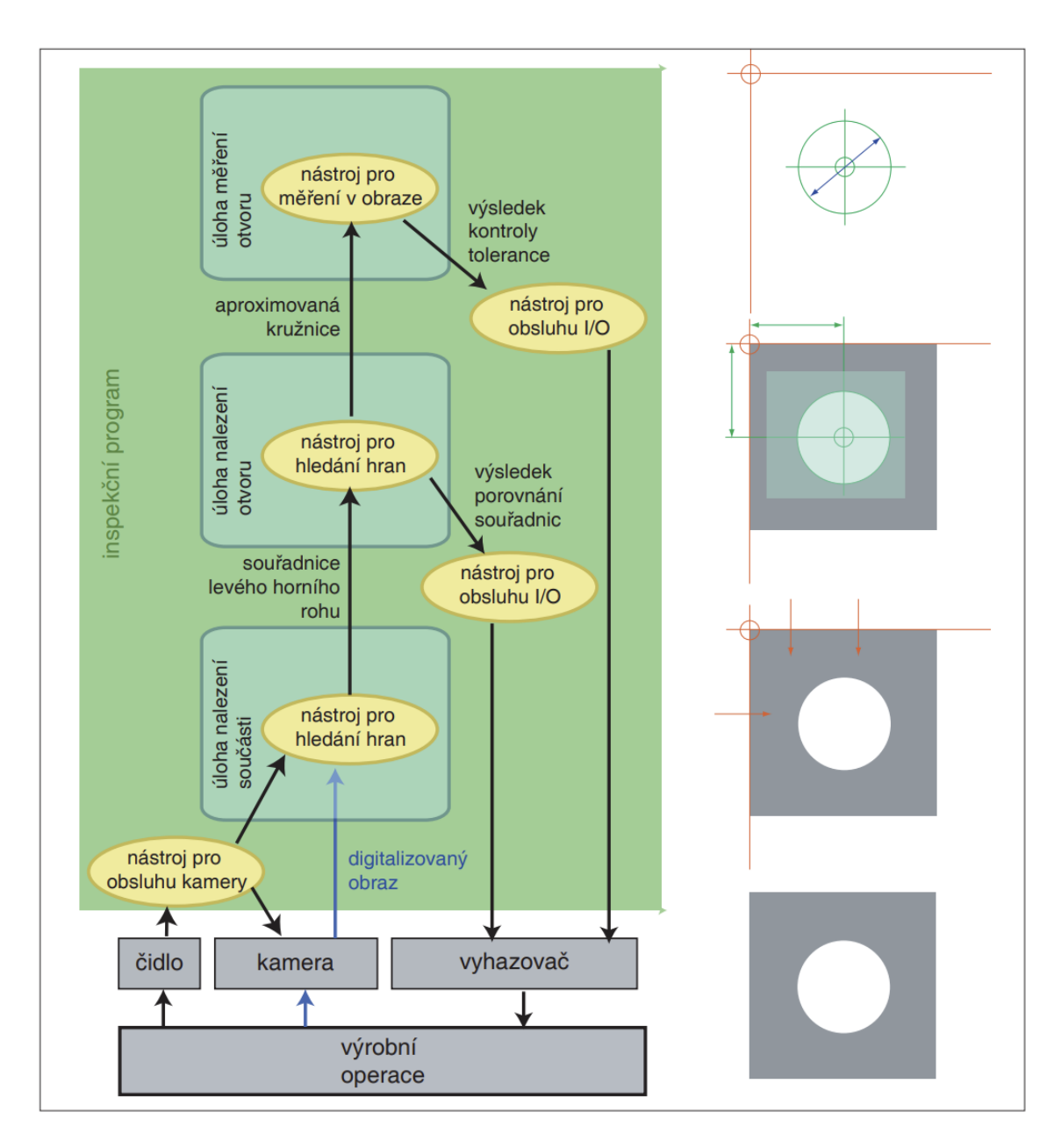

<span id="page-39-0"></span>Obrázek 31: Příklad sestavení inspekčního programu [\[14\]](#page-59-14)

#### <span id="page-40-0"></span>**4 VITESCO TECHNOLOGIES**

#### <span id="page-40-1"></span>**4.1 O společnosti**

Vitesco Technologies, dříve (do září 2019) Continental Powertrain Division je společnost, která zaměstnává více než 40 000 zaměstnanců. V České republice zaměstnává Vitesco Technologies 5000 zaměstnanců ve třech závodech: Frenštát pod Radhoštěm, Trutnov a Ostrava. Vitesco Technologies vyvíjí a vyrábí komponenty pro elektrické, hybridní a spalovací pohony a jejich portfolio zahrnuje pohonné systémy, elektronické řídící jednotky, senzory a aktuátory nebo řešení pro zpětné odvádění výfukových plynů. [\[26\]](#page-61-1)

#### <span id="page-40-2"></span>**4.1.1 Závod Frenštát pod Radhoštěm**

Závod Frenštát pod Radhoštěm vyrábí především elektroniku pro automobilový průmysl jako jsou řídicí jednotky motorů i palivových systémů, moduly na ovládání oken nebo dveří, rychlostní, teplotní či hladinové senzory aj. [\[26\]](#page-61-1)

#### <span id="page-40-3"></span>**4.1.2 Závod Trutnov**

Závod v Trutnově vyrábí zejména vysokotlaká čerpadla, komponenty pro vstřikovací systémy, turbodmychadla, vysokotlaké senzory, aktuátory, recirkulační ventily spalin a systémy tepelného managementu pohonného ústrojí aj. [\[26\]](#page-61-1)

#### <span id="page-40-4"></span>**4.1.3 Závod Ostrava**

Závod Vitesco Technologies v Ostravě se zabývá vývojem inteligentních senzorů pro vozidla s elektrickým, hybridním i spalovacím pohonem. Zde se vyvíjí senzory pro měření teploty, tlaku, hladiny kapaliny, přístupové senzory využívající bezdrátové technologie, senzory pro bateriový management čistě elektrických vozů aj. [\[26\]](#page-61-1)

# <span id="page-41-0"></span>**II. PRAKTICKÁ ČÁST**

# <span id="page-42-0"></span>**5 ZADÁNÍ**

Společnost Vitesco Technologies by ráda vyřešila problém kolizí robota s proložkou v euro kontejneru při balení elektrických řídících jednotek pro automobily. Z toho důvodu je vhodné robota řídit pomocí kamery, která by posílala korekce zakládacích pozic robotu.

# <span id="page-42-1"></span>**5.1 Snímaný objekt**

Zájmovým objektem inspekce je euro kontejner neboli KLT box o rozměrech 600 x 400 milimetrů. Euro kontejner je dále ve dvou verzích: modrá verze kontejneru je vyšší a na dně má červenou bublinkovou fólii, zelená verze je nižší a na dně má průsvitnou bublinkovou fólii.

Do euro kontejneru se dále vkládá proložka o 28 lůžkách, do kterých robot zakládá výrobky. Lůžko má rozměry 43 x 128 milimetrů a vlivem deformace se může zmenšit, zvětšit či změnit tvar.

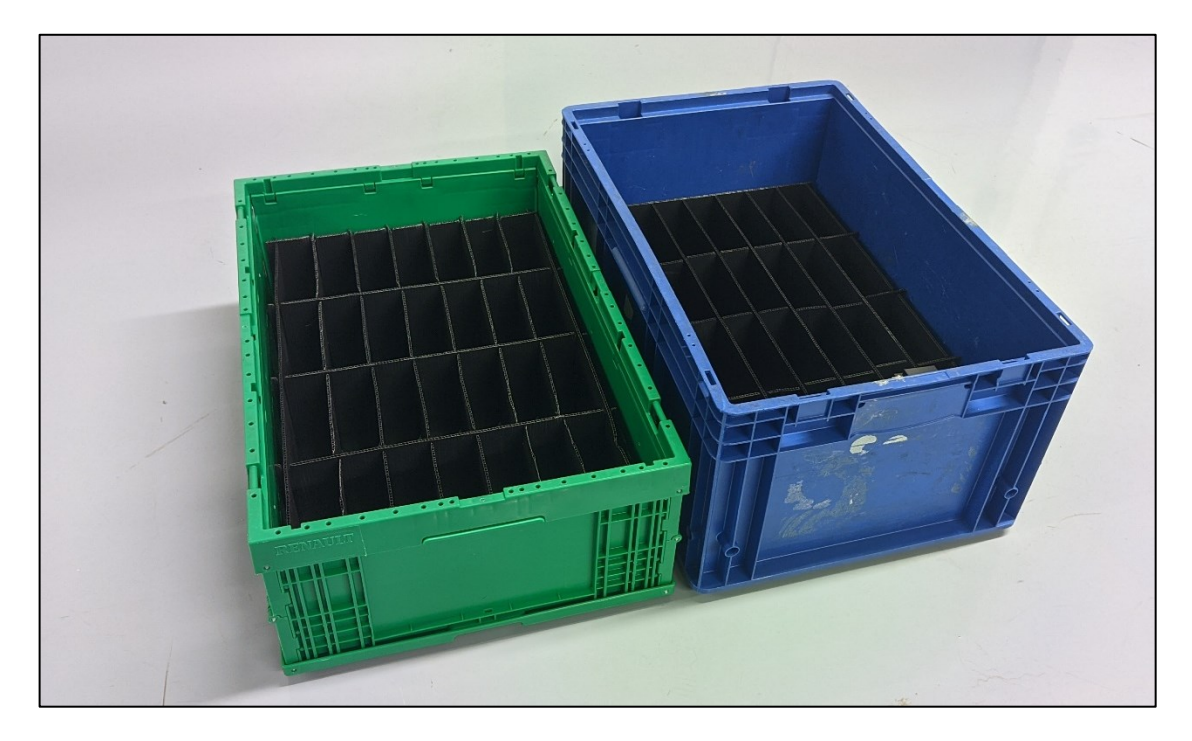

Obrázek 32: KLT boxy

# <span id="page-42-3"></span><span id="page-42-2"></span>**5.2 Deformace**

Pokud dojde k deformaci proložky, je možné, že lůžko nebude vyhovovat rozměrům předmětu, který se do lůžka vkládá. Z tohoto důvodu je důležité před každým zakládáním lůžko změřit, aby nedošlo k poškození proložky při zakládání manipulátorem do lůžka. Další problém nastává při pouhé deformaci tvaru lůžka, kdy se změní pozice středu zakládání robotem. Tehdy se může také poškodit proložka a robot se může zastavit. Proto je nutné nalézt a vypočítat odchylku od pozice zakládání robotem do nově nalezeného středu lůžka.

#### <span id="page-43-0"></span>**5.3 Aktuální stav**

Aktuálně robot zakládá výrobky do pevně určených pozic, které se ale v závislosti na deformaci proložky mohou odchýlit. Když vznikne taková deformace proložky a robot zakládá výrobek, vznikne kolize a robot se zastaví. Tehdy musí přijít vyškolená obsluha, která robota vyprostí z kolizní pozice, udělá patřičný zásah (např. upraví proložku v KLT boxu) a znovu spustí robota v automatickém režimu.

Taková událost ale zabere čas, který by mohla výrobní linka produkovat výrobky, a tak společnost ztrácí peníze. Z toho důvodu by chtěla společnost zavést do výrobní linky kameru, která by posílala robotu korekce zakládacích pozic, a tedy by nevznikaly kolize, které by zastavovaly chod výrobní linky.

# <span id="page-44-0"></span>**6 KAMEROVÁ SESTAVA**

Při výběru optické soustavy bylo zapotřebí určit základní parametry soustavy a způsob, jakým se bude obraz zachytávat.

### <span id="page-44-1"></span>**6.1 Způsob snímání kamerou**

Způsobů, jak snímat kamerou objekt nebo skupinu objektů je celá řada. Běžně bývá kamera staticky připevněna nad snímaný objekt. U kamerou naváděných robotických aplikacích nastává problém s dostatečným osvětlením více snímaných objektů či nasnímání jiné pozice, kdy by se staticky připevněná kamera musela přeinstalovat do jiné polohy.

Z tohoto důvodu bylo navrhnuto řešení, kdy se kamera spolu s osvětlením upevní na koncový efektor robota. Robot tedy určí přesnou pozici snímání, která lze jednoduše změnit modifikací v programu robota a zároveň se vždy nasvítí inspekční část, která je zapotřebí nasnímat.

Inspekční částí je každé jednotlivé lůžko v proložce KLT boxu.

#### <span id="page-44-2"></span>**6.1.1 Upevnění kamery na koncový efektor robota**

Jelikož byl dodán od společnosti Vitesco Technologies model koncového efektoru, který je použit na robotovi aktuální výrobní linky, bylo vhodné navrhnout upevnění kamery na tento koncový efektor takovým způsobem, aby nemohlo dojít k poškození kamery při pohybu robota. Dále bylo nutné dbát na umístění kamery na koncový efektor z důvodu zakládání krajních pozic v KLT boxu, které by potenciálně mohly být překážkou, kdyby kamera byla příliš blízko objektu, který má koncový efektor uchopit.

Z toho důvodu byla kamera přichycena co nejblíže přírubě robota pomocí plechu, který by se mohl připevnit na pevnou část koncového efektoru.

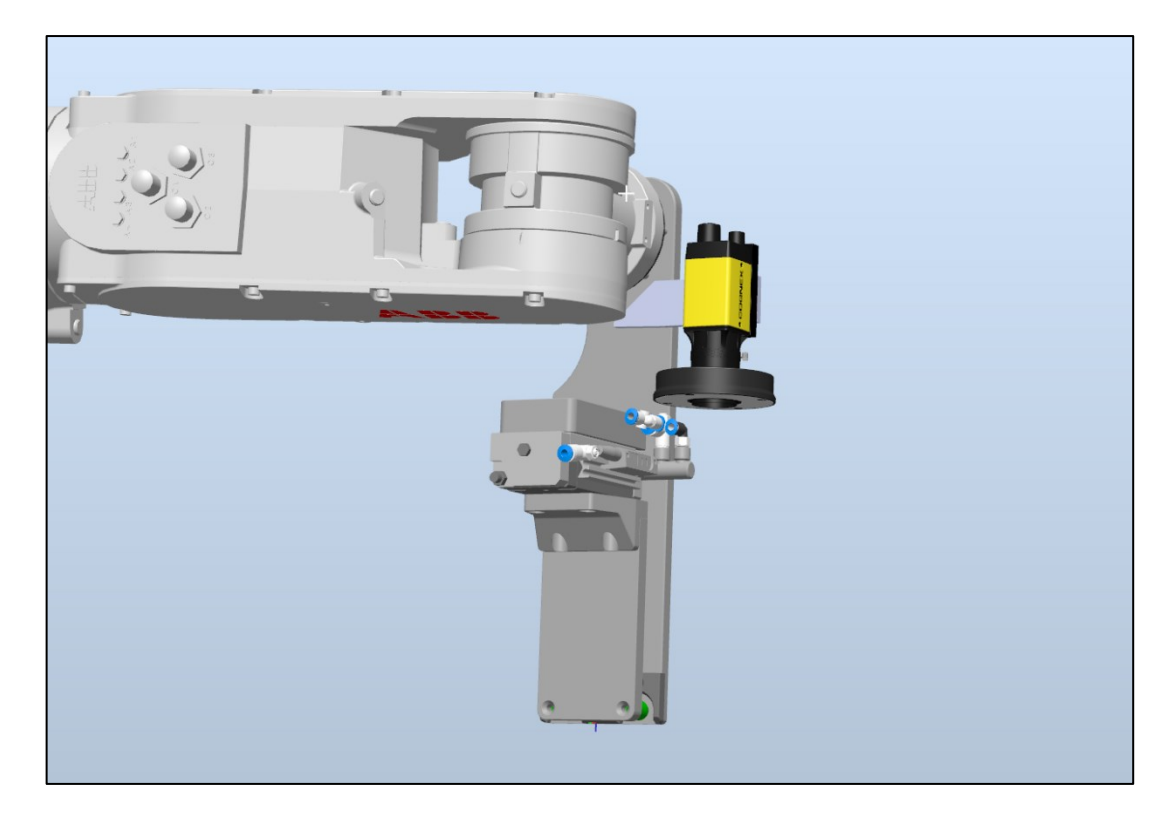

Obrázek 33: Návrh upevnění kamerové soustavy na koncový efektor

### <span id="page-45-2"></span><span id="page-45-0"></span>**6.2 Kamera**

Jelikož ve společnosti Vitesco Technologies dlouhodobě používají kamery a senzory od společnosti Cognex, se kterými mají dobré zkušenosti, byla tedy vybrána kamera od této společnosti.

Při výběru kamery byly kladeny nároky na možnost vyhodnocování obrazu v samotné kameře, malé rozměry kvůli zásadně nezvětšení rozměrů koncového efektoru robota, možnost napájet kameru přes ethernetový kabel (PoE – Power over Ethernet) a dostatečném programovém vybavení, kdy by se program jednoduše přeprogramoval na jiný druh aplikace.

Kamera, která byla vybrána na základě výše zmíněných požadavků je Cognex In-Sight 8402.

#### <span id="page-45-1"></span>**6.2.1 Cognex In-Sight 8402**

Cognex In-Sight 8402 je inteligentní kamera z řady In-Sight 8000. Kamery této řady jsou charakteristické svými malými rozměry, vysokým výkonem a rozsáhlým programovým vybavením. [\[27\]](#page-61-2)

Jedná se o monochromatickou (černobílou) kameru, která disponuje senzorem CMOS a rozlišením o hodnotě 2 megapixely, tedy 1600 x 1200 pixelů. Objektiv se na tělo kamery upevňuje pomocí C-mount upevnění. Vnitřní paměť typu flash má kapacitu 512 MB pro inspekční program kamery. [\[27\]](#page-61-2)

Kamera má gigabitové připojení, kterým ji lze napájet přes PoE (Power over Ethernet) a totožným kabelem lze komunikovat s kamerou hned několika komunikačními protokoly jako jsou: Ethernet/IP, PROFINET, Modbus TCP aj. [\[27\]](#page-61-2)

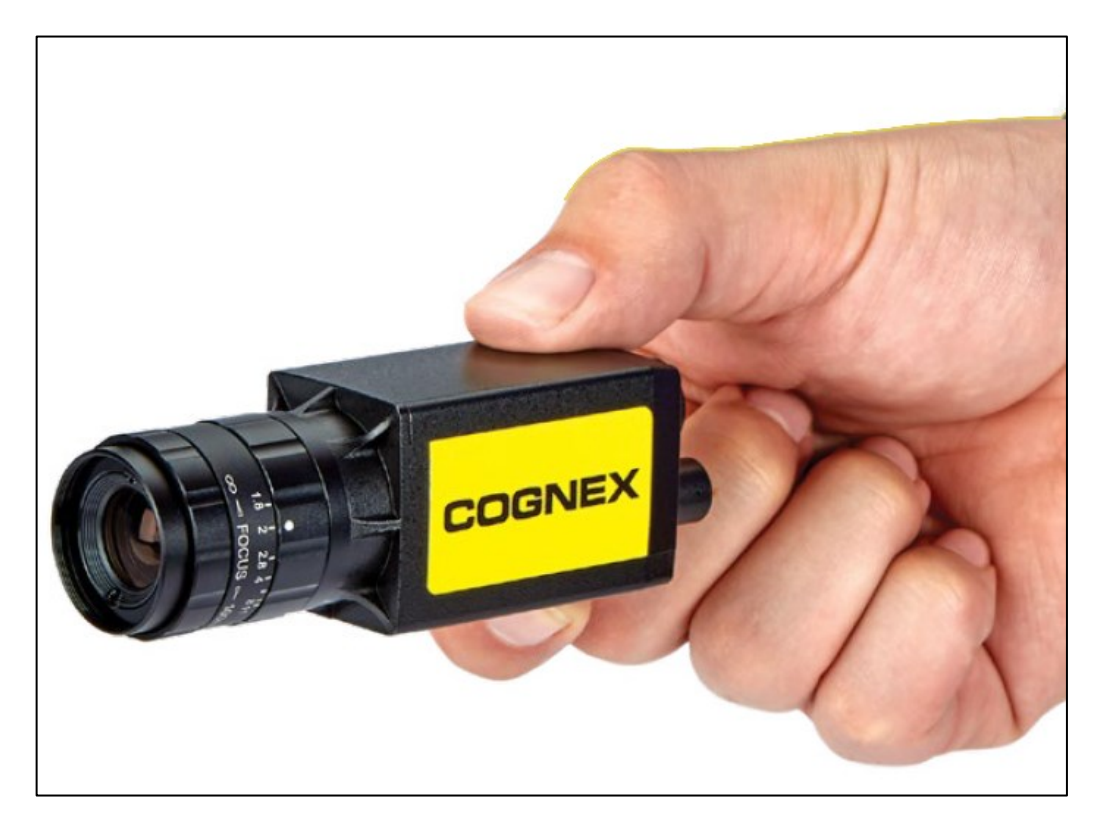

Obrázek 34: Kamera Cognex In-Sight 8000 řada [\[27\]](#page-61-2)

# <span id="page-46-1"></span><span id="page-46-0"></span>**6.3 Objektiv**

Objektiv pro testovací sestavu byl zvolen pomocí poradce na stránkách Cognex. Jelikož při testování byla kamera od proložky v KLT boxu vzdálena 600 milimetrů a velikost lůžka je 43 x 128 milimetrů, byl vypočítán pomocí poradce vhodný objektiv o ohniskové vzdálenosti 25 milimetrů. [\[13\]](#page-59-13)

V reálném prostředí by bylo potřeba zvolit odlišný objektiv na základě vzdálenosti snímací pozice robota, na kterém by byla kamera připevněna od proložky v KLT boxu.

#### <span id="page-47-0"></span>**6.4 Osvětlovač**

Osvětlení bylo vybráno takovým způsobem, aby dostatečně nasvítilo inspekční část objektu a zároveň nepřekáželo pohybu robota, protože ve výrobní lince nad KLT boxy není příliš místa pro velké osvětlovače, které by nasvítily celé KLT boxy.

Osvětlovač byl vybrán kruhový s vnitřním závitem, který lze jednoduše namontovat na objektiv kamery, a tedy lze přímo nasvítit inspekční část objektu. Osvětlovač byl zvolen od české společnosti SmartView, která vyrábí průmyslové osvětlení zejména pro kamerové aplikace.

<span id="page-47-1"></span>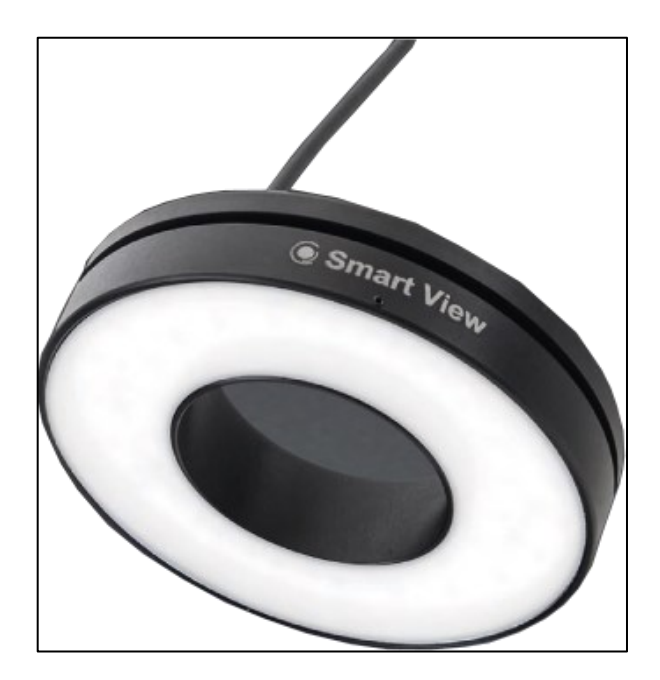

Obrázek 35: Kruhový osvětlovač [\[28\]](#page-61-3)

# <span id="page-48-0"></span>**7 TESTOVACÍ SESTAVA**

Testovací sestava byla vytvořena nejdříve pro pořízení dostatečného množství snímků pro vytvoření a otestování inspekčního programu kamery. Následně byla vytvořena druhá testovací sestava s robotickým manipulátorem, kde byl program otestován na detekci nepřesností zakládacích pozic a jejich kompenzaci.

# <span id="page-48-1"></span>**7.1 Sestava pro pořizování snímků**

Na testovací sestavě pro pořizování snímků byly otestovány různé osvětlovače, objektivy a následně byly vybrány vhodné, již uvedené. Sestavu tedy tvořila inteligentní kamera s objektivem, kruhový osvětlovač a držáky, které upevnily tyto komponenty do jednoho celku. Následně se pod tento celek vložil KLT box s proložkou a fólií na dně.

Snímky byly pořizovány tak, aby kamera byla vždy nad lůžkem KLT boxu

<span id="page-48-2"></span>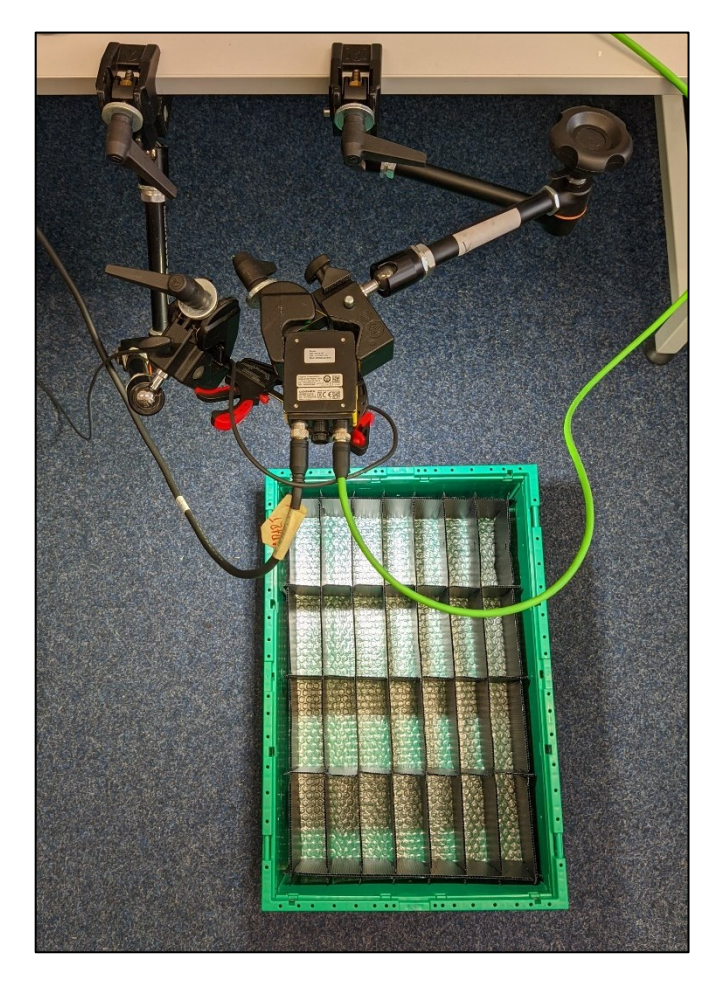

Obrázek 36: Testovací sestava pro pořizování snímků

#### <span id="page-49-0"></span>**7.2 Sestava s robotickým manipulátorem**

Druhá testovací sestava byla vytvořena již s robotickým manipulátorem od společnosti ABB, jakožto reálná sestava, která simulovala provoz linky. Robot tedy najel nad zakládací pozici pro vyfocení snímku, pořídil snímek a proběhl výpočet korekce zakládací pozice. Následně získal od kamery data zakládací pozice (souřadnice bodu). Uchopil výrobek (v tomto případě napodobeninu z 3D tisku) a založil jej do lůžka správným způsobem s již započítanou korekcí pozice.

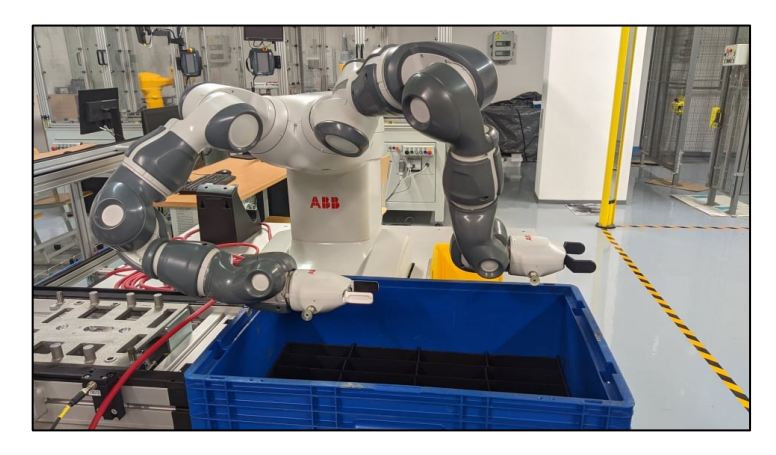

Obrázek 37: Testovací sestava s robotickým manipulátorem

<span id="page-49-1"></span>Jelikož při testování nebyla k dispozici kamera, která byla navrhnuta pro tuto aplikaci, bylo nutné program upravit pro kameru, kterou disponuje robot. Jedná se taktéž o inteligentní kameru od společnosti Cognex, pouze s menším rozlišením, menším programovým vybavením a nemožnou úpravou objektivu. Je to z důvodu zasazení kamery jakožto jednoho celku do koncového efektoru robota. Konkrétně se jedná o kameru řady In-Sight 7000. [\[29\]](#page-61-4)

<span id="page-49-2"></span>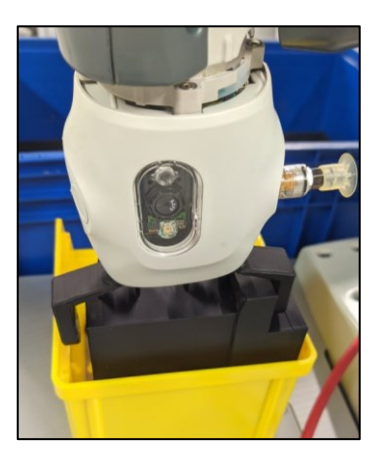

Obrázek 38: Kamera zasazená do koncového efektoru

# <span id="page-50-0"></span>**8 INSPEKČNÍ PROGRAM**

Inspekční program pro kameru Cognex byl vytvořen v programovém prostředí In-Sight Explorer, ve kterém se běžně průmyslové kamery Cognex programují. In-Sight Explorer obsahuje dvě vývojová prostředí pro tvorbu inspekčního programu. Základní vývojové prostředí se nazývá EasyBuiler a rozšířené vývojové prostředí, ve kterém byla tato práce naprogramována se nazývá Spreadsheet

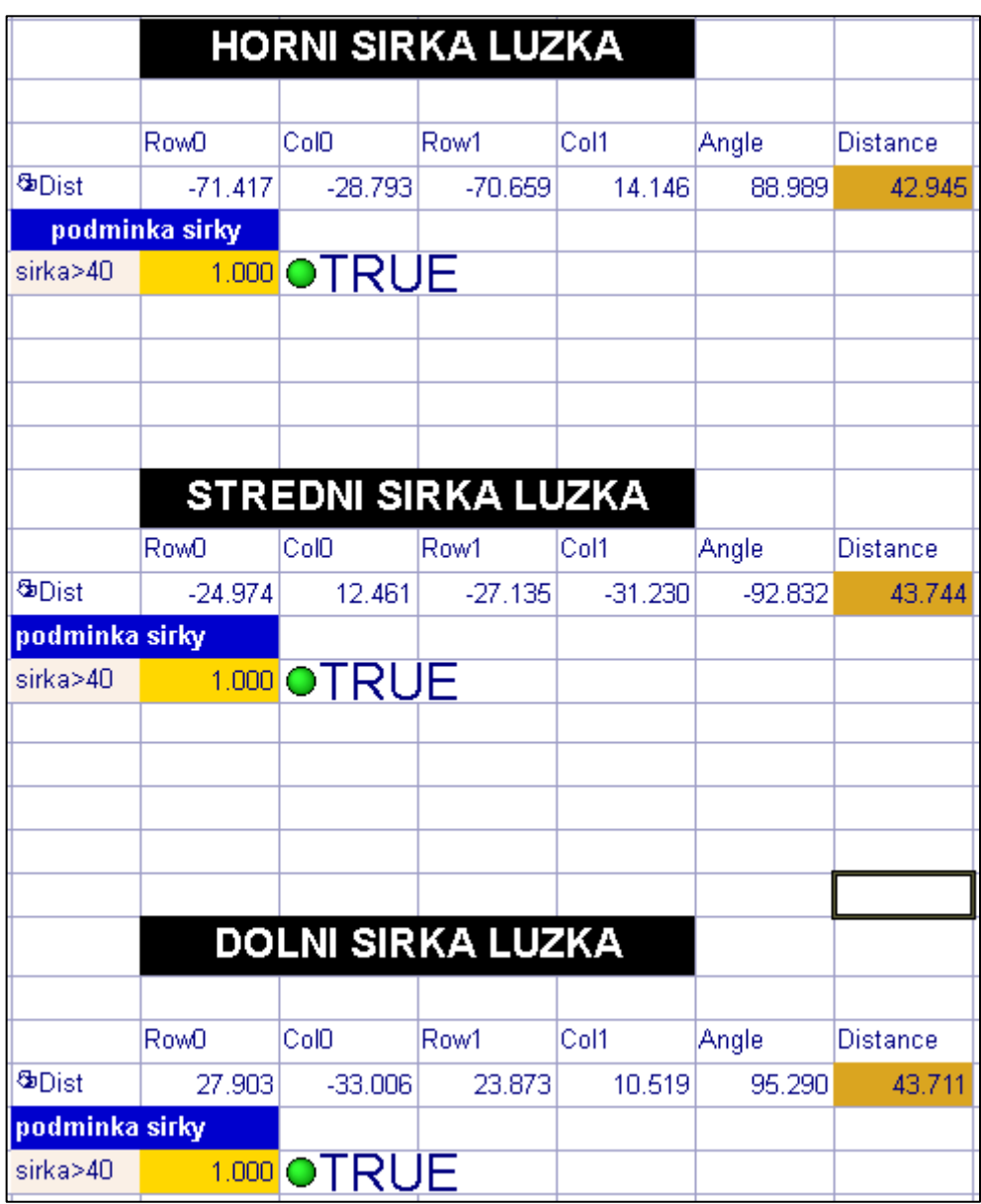

<span id="page-50-1"></span>Obrázek 39: Ukázka programu v programovém prostředí In-Sight Explorer (Spreadsheet)

### <span id="page-51-0"></span>**8.1 Softwarová úprava inspekční části obrazu**

Jelikož při testování nastávaly problémy s odrazem světla o bublinkovou fólii a o částečně lesklé plochy proložky v KLT boxu, byly použity programové filtry, které pomohly zvýraznit požadované vlastnosti a minimalizovaly nežádoucí vlastnosti (odrazy světla) ve snímcích.

#### <span id="page-51-1"></span>**8.1.1 Stretch filtr**

Jedná se o víceúčelovou funkci, která saturuje hodnoty ve stupních šedi na základě nastavení parametrů Min a Max ve vstupním obrazu. Hodnoty vstupních pixelů v rámci minima a maxima se následně lineárně roztáhnou na rozsah 0 až 255. Tato operace vede ke zvýšenému kontrastu obrazu.

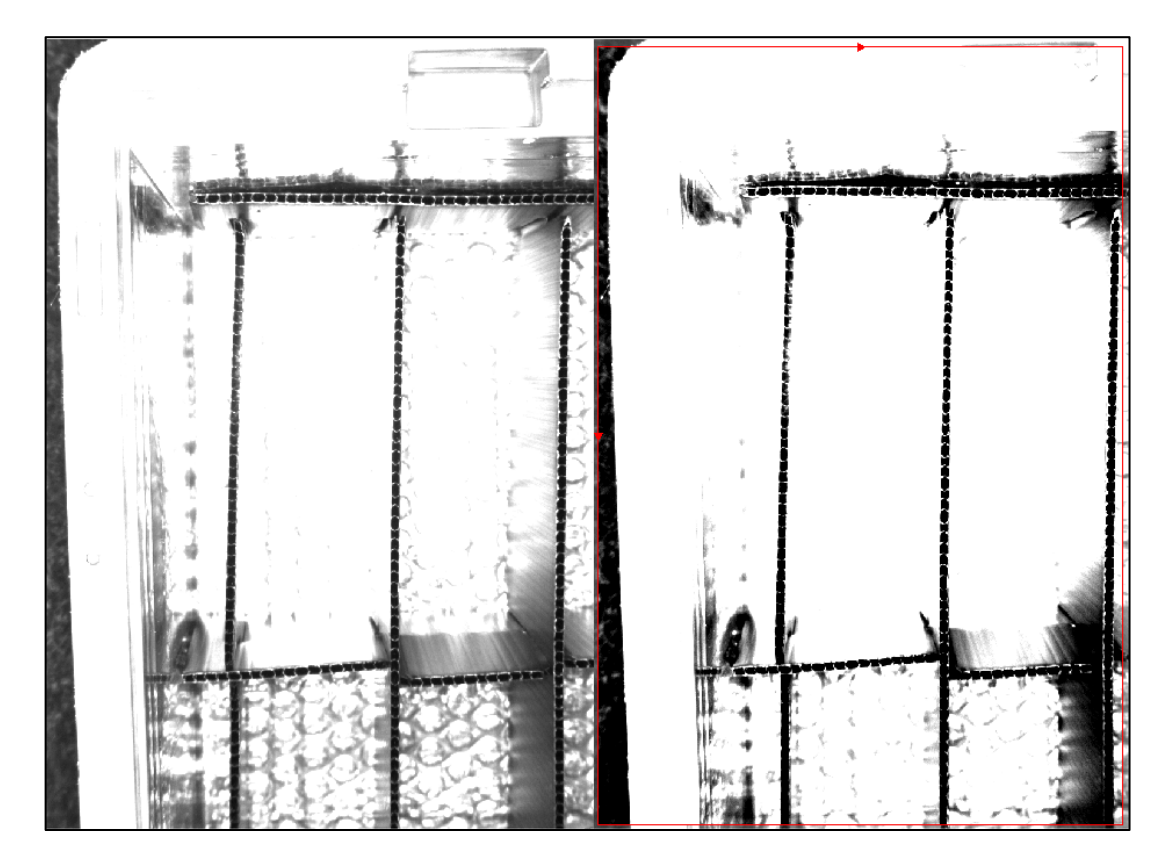

Obrázek 40: Použití Stretch filtru

#### <span id="page-51-3"></span><span id="page-51-2"></span>**8.1.2 Erode filtr**

Erode filtr je funkce, která snižuje jasné rysy obrazu. Výsledkem je výstupní obraz s většími plochami tmavých pixelů. Tento filtr je užitečný pro odstranění světlých skvrn, zašuměných pixelů nebo malých defektů.

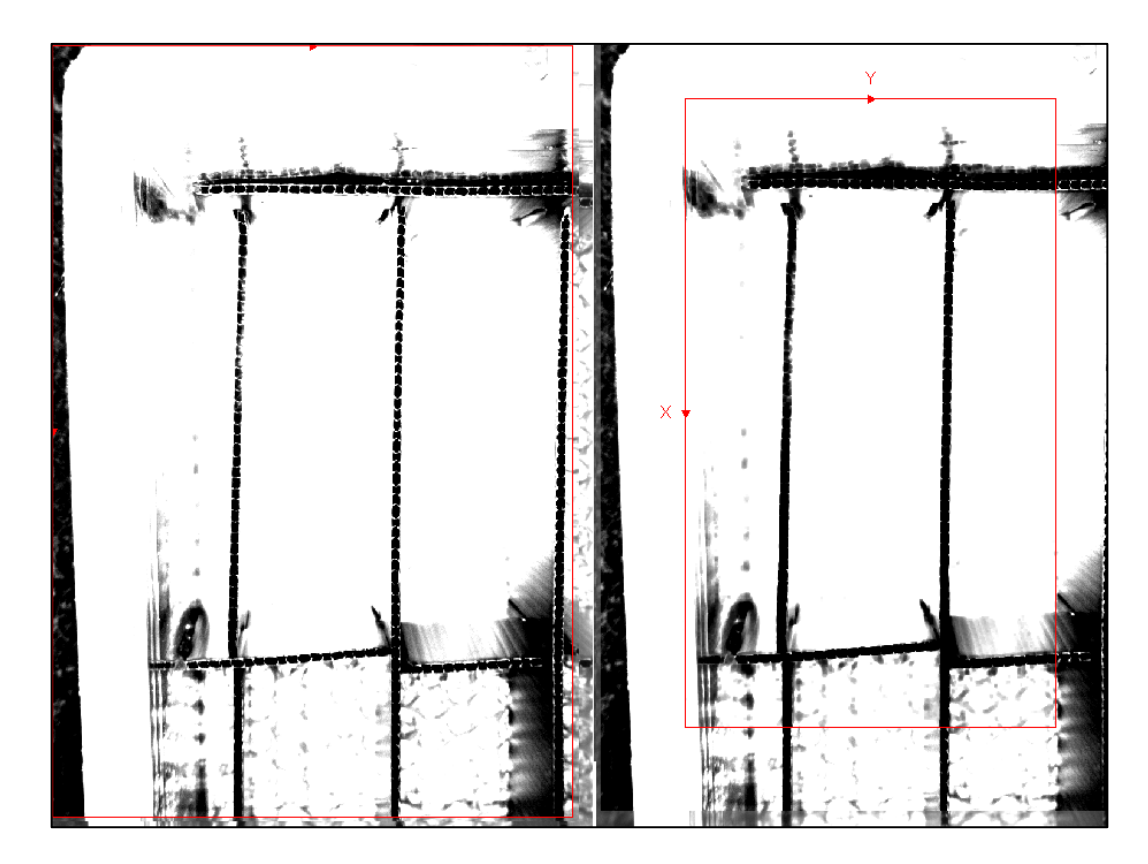

Obrázek 41: Použití Erode filtru

### <span id="page-52-2"></span><span id="page-52-0"></span>**8.2 Nalezení hran**

Pro účely měření a nalezení středu lůžka v KLT boxu bylo důležité nalézt vhodně vnitřní hrany lůžka. V programovém prostředí byly proto použity funkce, které tyto hrany najdou a vypíší hodnoty umístění do tabulek.

#### <span id="page-52-1"></span>**8.2.1 Funkce FindLine**

Funkce vyhledá hranu v zadané oblasti a vytvoří jednorozměrnou projekci obrazu sečtením hodnot pixelů na radiálních úsecích naskenovaných v kladném směru vzhledem k místnímu souřadnicovému systému oblasti. Přechod (hrana) je poté extrahována z dat promítaného obrazu.

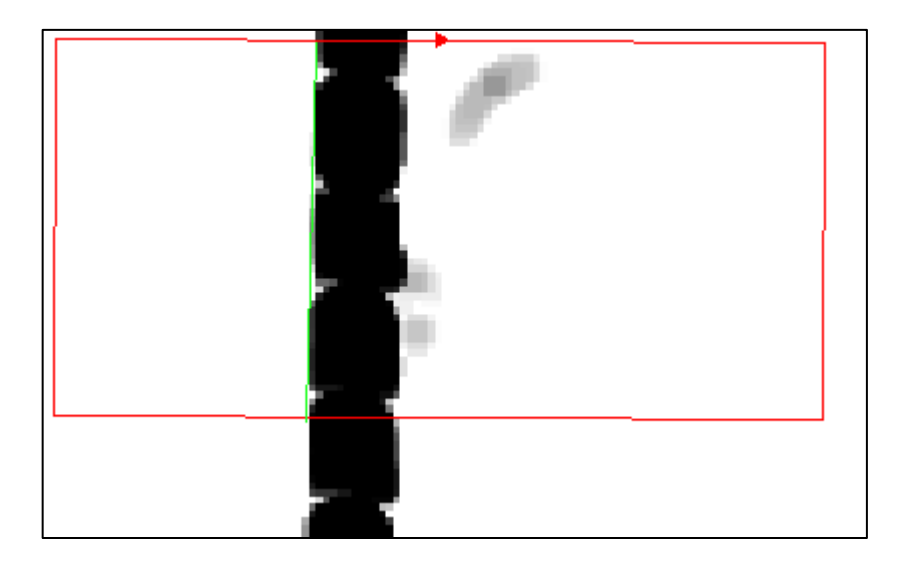

Obrázek 42: Použití funkce FindLine

#### <span id="page-53-4"></span><span id="page-53-0"></span>**8.3 Měření lůžka**

Lůžko se měří vlivem různých deformací čtyřikrát. Šířka se kvůli deformacím rohů lůžka měří třikrát, ve vrchní části, uprostřed a ve spodní části, a jedenkrát se měří délka lůžka. Měření se provádí na základě nalezení vnitřních hran proložky a následném přepočítání pomocí funkce MidLineToMidLine.

#### <span id="page-53-1"></span>**8.3.1 Funkce MidLineToMidLine**

Funkce MidLineToMidLine vypočítá vzdálenost ze středu segmentu čáry do středu druhého segmentu čáry, kdy čára je v tomto případě nalezená vnitřní hrana proložky.

#### <span id="page-53-2"></span>**8.4 Nalezení středu lůžka**

Střed lůžka byl nalezen pomocí aritmetických operací a již nalezených vnitřních hran lůžka. Když by kratší strana lůžka ležela na souřadnici x a delší strana lůžka na souřadnici y, tak střed šířky lůžka byl vypočítán pomocí průměru hodnot souřadnic x, které byly získány z funkcí FindLine. Jelikož šířka lůžka byla měřena třikrát, tak střed byl vypočítán jako průměr tří nalezených středů. Délka lůžka byla změřena jednou tudíž střed délky lůžka byl získán jako průměr hodnot souřadnic y. Následně byly vybrány souřadnice x a y a vykresleny do jednoho bodu.

#### <span id="page-53-3"></span>**8.5 Kalibrace kamery**

Nejvhodnější, nejrychlejší a nejjednodušší postup, při kalibraci inteligentní kamery v této aplikaci, je pomocí kalibrační mřížky (viz, [Obrázek](#page-21-2) 12). Papír s vytisknutou kalibrační mřížkou lze položit na proložku v KLT boxu a následně udělat snímek. Snímek poté v inspekčním programu prostředí In-Sight Explorer zobrazit a otevřít možnosti buňky, která se stará o kalibraci a přepočítávání do reálných jednotek. Zde nechat přepočítat body kalibrační mřížky a následně zkalibrovat inteligentní kameru pomocí tlačítka "Calibrate".

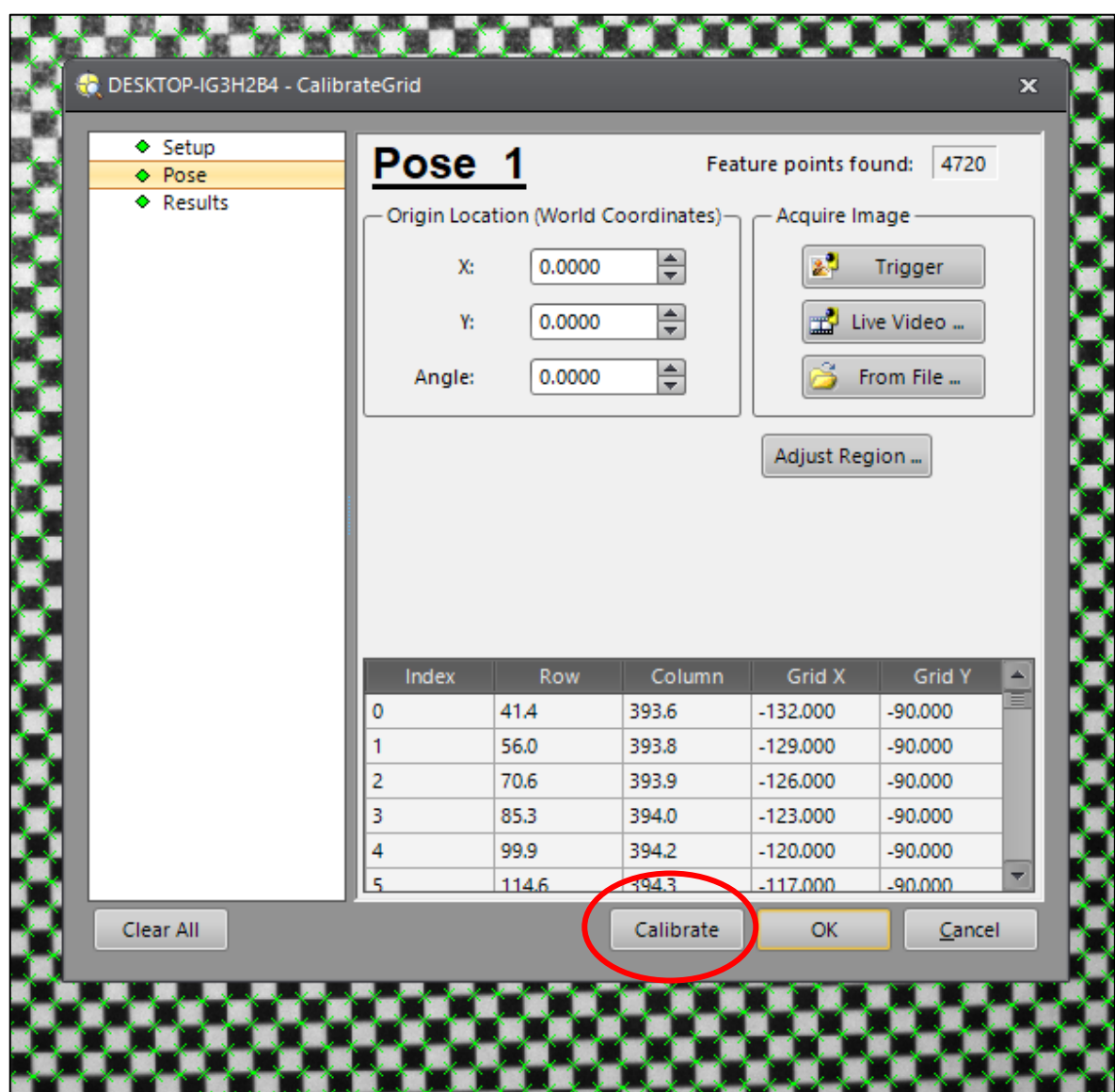

<span id="page-54-0"></span>Obrázek 43: Kalibrace kamery v programovém prostředí In-Sight Explorer

# <span id="page-55-0"></span>**9 VÝSLEDKY A VYHODNOCENÍ**

Výsledkem inspekčního programu jsou hodnoty z měření, binární hodnota, která informuje, zda je lůžko vhodné k zakládání či nikoliv a hodnoty, které udávají středovou pozici lůžka pro zakládání robotickým manipulátorem.

Inspekční program byl aplikován na veškeré pořízené snímky z testovacích sestav. Následně bylo určeno, zda je lůžko vhodné k založení ("OK") či je nevhodné ("NOK").

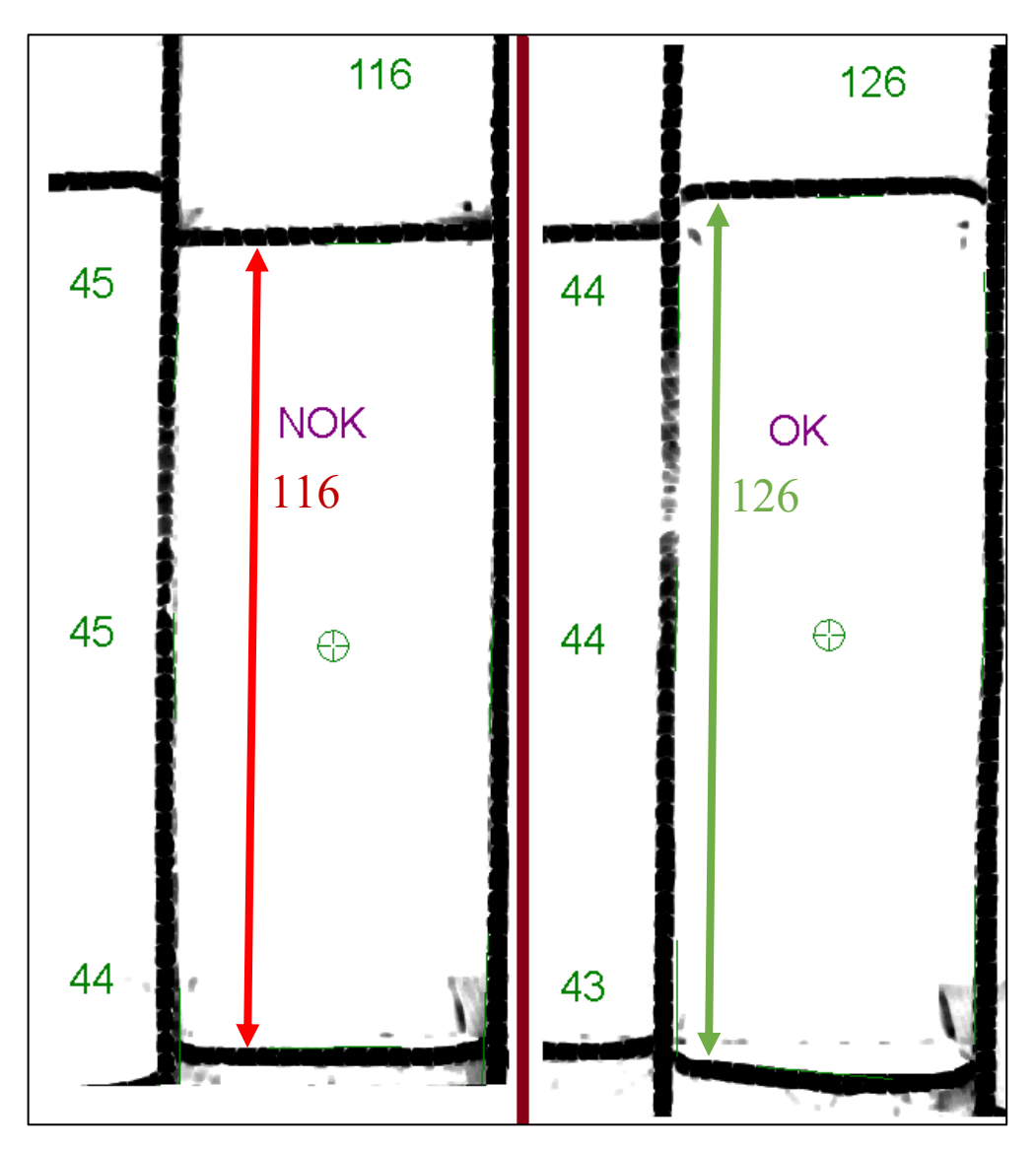

Obrázek 44: NOK a OK lůžko pro zakládání

# <span id="page-55-2"></span><span id="page-55-1"></span>**9.1 Statistické vyhodnocení**

Z testovací sestavy pro pořizování snímků bylo pořízeno dohromady 56 snímků, tedy bylo vyfoceno každé zakládací lůžko v modrém i zeleném KLT boxu. Ze zmíněných 56 snímků rozměrově nevyhovovaly 3 lůžka, jelikož byly lůžka vědomě poškozeny.

Na následujícím obrázku jsou zobrazeny četnosti hodnot, o které se souřadnice X a Y středu lůžka posunuly při focení modrého KLT boxu na testovací sestavě pro pořizování snímků (bez robota). Velký rozptyl hodnot je kvůli ručnímu posunu bedny, tudíž je zde vložena chyba lidského oka při posunu lidskou rukou. I tak se ale podařilo střed lůžka nalézt.

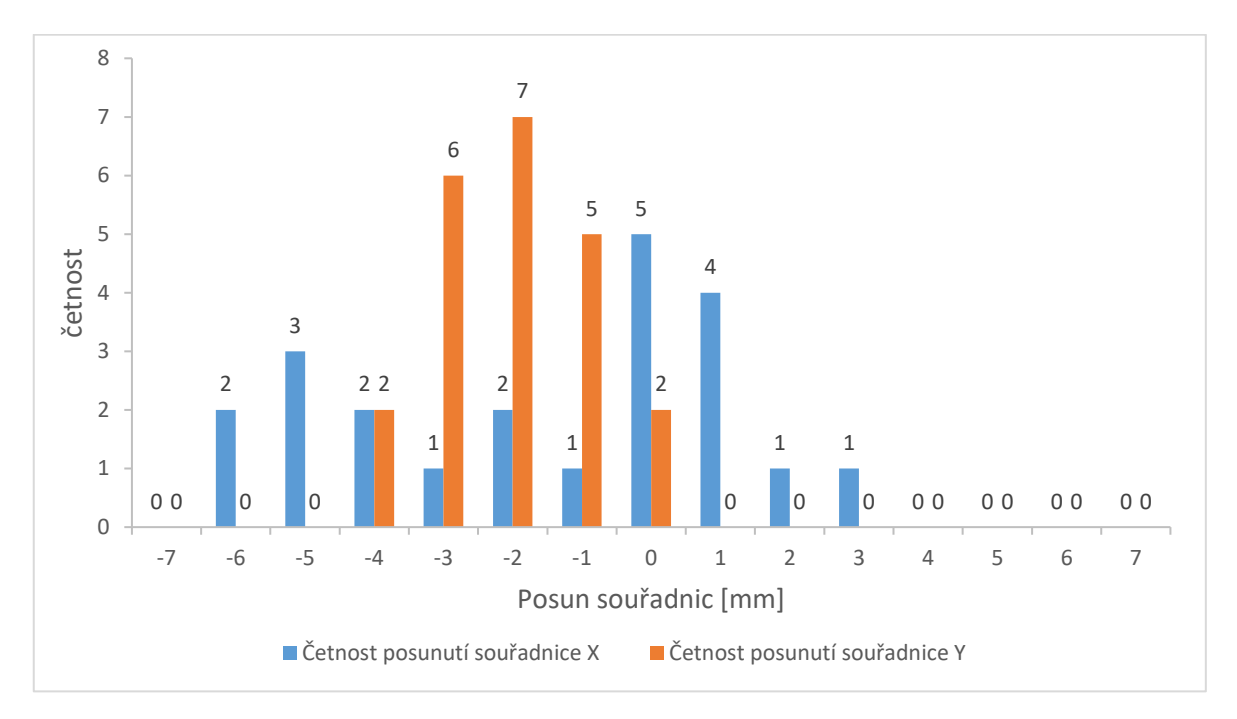

<span id="page-56-0"></span>Obrázek 45: Četnosti hodnot posunutí souřadnic středu zakládacích pozic v modrém KLT boxu

Následující obrázek zobrazuje taktéž četnost hodnot, o které se souřadnice X a Y středu lůžka posunuly. Tentokrát při focení zeleného KLT boxu na testovací sestavě pro pořizování snímků.

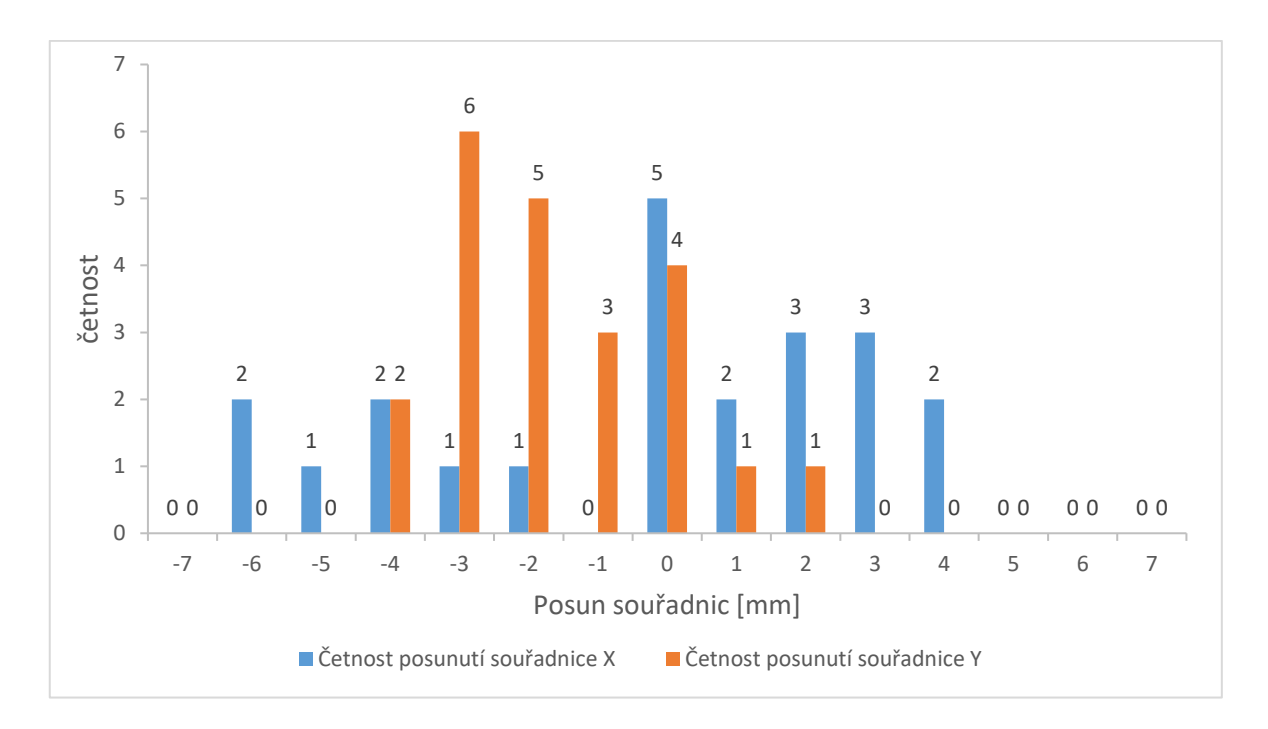

<span id="page-57-0"></span>Obrázek 46: Četnosti hodnot posunutí souřadnic středu zakládacích pozic v zeleném KLT

boxu

# <span id="page-58-0"></span>**ZÁVĚR**

V této práci se podařilo navrhnout kamerový systém pro detekci proměnlivých zakládacích pozic v KLT boxu, který lze aplikovat na výrobní linku ve společnosti Vitesco Technologies.

Návrh upevnění inteligentní kamery na koncový efektor robota nevyžaduje složité překonstruování celého koncového efektoru, nýbrž přidělání destičky z vhodného materiálu, na kterém by kamera mohla být přimontována. Bylo otestováno v simulačním prostředí, jestli pozice kamery na koncovém efektoru nepřekáží v pohybu robota či jestli při pohybu nemůže dojít ke kolizi s konstrukcí výrobní linky.

Inspekční program pro inteligentní kameru Cognex lze jednoduše nastavením parametrů upravit pro prostředí výrobní linky. Program po správné kalibraci inteligentní kamery automaticky rozpozná hrany lůžka, dokáže lůžko změřit a určit, jestli je vhodné pro zakládání či nikoliv. Nakonec vypočítá souřadnice středu lůžka potřebné k založení řídící jednotky do KLT boxu.

Praktické testování s robotickým manipulátorem ukázalo, že lze dynamicky se měnící zakládací pozice snímat inteligentní kamerou, která přepočítá souřadnice zakládání, a tak se vyhnout poškození proložky v KLT boxu.

V poslední řadě byla poptána cenová nabídka na veškeré prvky potřebné k integraci kamerového systému společnosti SmartView. Ta byla spolu s výsledky práce odprezentována společnosti Vitesco Technologies, která tedy získala krom řešení také cenovou nabídku konkrétně na kameru, objektiv, osvětlení, kabeláž a redukci na objektiv.

Kamerové systémy jsou v dnešní době nepostradatelným prvkem v průmyslu 4.0, jak bylo dokázáno v této práci. Při dynamicky se měnících pozicí je velmi obtížné odladit robotickou aplikaci tak, aby manipulátor konal práci správně. Při nasazení kamerového systému lze nejen předejít kolizím a obtížnostem, ale hlavně zefektivnit a zpřesnit pohyby robotického manipulátoru, zrychlit produkci a předejít prostojům výrobní linky.

#### <span id="page-59-0"></span>**SEZNAM POUŽITÉ LITERATURY**

- <span id="page-59-1"></span>[1] The History of the Camera [online]. 2021 [cit. 2022-01-13]. Dostupné z: [https://his](https://historythings.com/the-history-of-the-camera/)[torythings.com/the-history-of-the-camera/](https://historythings.com/the-history-of-the-camera/)
- <span id="page-59-2"></span>[2] HLAVÁČ, Ľudovít. Dejiny fotografie. 1. Bratislava: Osveta, 1987. ISBN 70-020- 87.
- <span id="page-59-3"></span>[3] MRÁZKOVÁ, Daniela. Příběh fotografie. 1. Praha: Mladá fronta, 1985. ISBN 23- 033-85.
- <span id="page-59-4"></span>[4] Historické fotografické techniky [online]. 2016 [cit. 2022-01-13]. Dostupné z: <https://youngrealart.com/cs/news/51>
- <span id="page-59-5"></span>[5] SCHEUFLER, Pavel. Historické fotografické techniky. 1. Praha: Informační a poradenské středisko pro místní kulturu, 1993. ISBN 80-706-8075-X.
- <span id="page-59-6"></span>[6] HANNAVY, John. Encyclopedia of nineteenth-century photography. 1. Londýn: Routledge, 2008. ISBN 9781135873271.
- <span id="page-59-7"></span>[7] Část VIII: Historické fotografické techniky v Národním technickém muzeu v Praze [online]. 2020 [cit. 2022-01-14]. Dostupné z: [https://www.ntm.cz/projekty/fototech](https://www.ntm.cz/projekty/fototechniky/cs/index.php?text=eight)[niky/cs/index.php?text=eight](https://www.ntm.cz/projekty/fototechniky/cs/index.php?text=eight)
- <span id="page-59-8"></span>[8] ŠEVELOVÁ, Irena. Historie fotoaparátu. DIGIMANIE [online]. 2007, 29.1.2007 [cit. 2022-01-14]. Dostupné z: <https://www.digimanie.cz/historie-fotoaparatu/1773>
- <span id="page-59-9"></span>[9] The World's First 'Fully' Digital Camera was Created by Fuji [online]. 2016 [cit. 2022-01-14]. Dostupné z: [https://petapixel.com/2016/06/09/photo-history-worlds](https://petapixel.com/2016/06/09/photo-history-worlds-first-fully-digital-camera-invented-fuji/)[first-fully-digital-camera-invented-fuji/](https://petapixel.com/2016/06/09/photo-history-worlds-first-fully-digital-camera-invented-fuji/)
- <span id="page-59-10"></span>[10] HAVLE, Otto. Strojové vidění I: Principy a charakteristiky. AUTOMA. 2008, 14(1), 4. ISSN 1210-9592.
- <span id="page-59-11"></span>[11] JIRKOVSKÝ, Jaroslav. Počítačové vidění: od hledání vzoru po Deep learning. AUTOMA. 2018, 24(4), 2. ISSN 1210-9592.
- <span id="page-59-12"></span>[12] HAVLE, Otto. Strojové vidění III: Kamery a jejich části. AUTOMA: časopis pro automatizační techniku. 2008, 14(3), 42-44. ISSN 1210-9592.
- <span id="page-59-13"></span>[13] LENS ADVISOR [online]. 2022 [cit. 2022-01-20]. Dostupné z: [https://www.cog](https://www.cognex.com/resources/interactive-tools/lens-advisor)[nex.com/resources/interactive-tools/lens-advisor](https://www.cognex.com/resources/interactive-tools/lens-advisor)
- <span id="page-59-14"></span>[14] HAVLE, Otto. Strojové vidění II: Úlohy, nástroje a algoritmy. AUTOMA: časopis pro automatizační techniku. 2008, 14(2), 54-56. ISSN 1210-9592.
- <span id="page-60-0"></span>[15] HAVLE, Otto. Strojové vidění IV: Osvětlovače. AUTOMA: časopis pro automatizační techniku. 2008, 14(4), 47-49. ISSN 1210-9592.
- <span id="page-60-1"></span>[16] LIGHTING ADVISOR [online]. Cognex, 2022 [cit. 2022-01-25]. Dostupné z: <https://www.cognex.com/resources/interactive-tools/lighting-advisor>
- <span id="page-60-2"></span>[17] Jak vybrat a používat polarizační filtr [online]. 4studio, 2014 [cit. 2022-01-31]. Dostupné z: <https://www.4studio.cz/jak-vybrat-a-pouzivat-polarizacni-filtr>
- <span id="page-60-3"></span>[18] BEST PRACTICES FOR USING OPTICAL FILTERS [online]. COGNEX, 2021 [cit. 2022-01-31]. Dostupné z: [https://www.cognex.com/blogs/machine-vision/best](https://www.cognex.com/blogs/machine-vision/best-practices-for-using-optical-filters)[practices-for-using-optical-filters](https://www.cognex.com/blogs/machine-vision/best-practices-for-using-optical-filters)
- <span id="page-60-4"></span>[19] Machine Vision Filter Technology [online]. Edmund optics, 2014 [cit. 2022-01- 31]. Dostupné z: [https://www.edmundoptics.com/knowledge-center/application-no](https://www.edmundoptics.com/knowledge-center/application-notes/imaging/machine-vision-filter-technology)[tes/imaging/machine-vision-filter-technology](https://www.edmundoptics.com/knowledge-center/application-notes/imaging/machine-vision-filter-technology)
- <span id="page-60-5"></span>[20] Strojové vidění: Výroba a technologie [online]. 2016 [cit. 2022-01-15]. Dostupné z: https://www.mmspektrum.com/clanek/strojove-videni
- <span id="page-60-6"></span>[21] ZOHDY, Bassem S. M., Mahmood A. MAHMOOD, Nagy Ramadan DARWISH a Hesham A. HEFNY. Machine Vision Application on Science and Industry. RIVAS-LOPEZ, Moises, Oleg SERGIYENKO, Wendy FLORES-FUENTES a Julio Cesar RODRÍGUEZ-QUIÑONEZ, ed. Optoelectronics in Machine Vision-Based Theories and Applications [online]. IGI Global, 2019, 2019, s. 233-254 [cit. 2022- 04-15]. Advances in Computational Intelligence and Robotics. ISBN 9781522557517. Dostupné z: doi:10.4018/978-1-5225-5751-7.ch008
- <span id="page-60-7"></span>[22] BALÁŽ, Vladimír, Marek VAGAŠ, Ján SEMJON a Rudolf RUSNÁK. Camera Systems of Industrial Robots. Applied Mechanics and Materials [online]. 2016, 844, 68-74 [cit. 2022-04-15]. ISSN 1662-7482. Dostupné z: doi:10.4028/www.scientific.net/AMM.844.68
- <span id="page-60-8"></span>[23] 3D strojové vidění pro průmyslové roboty [online]. 2019 [cit. 2022-01-16]. Dostupné z: [https://www.mmspektrum.com/clanek/3d-strojove-videni-pro-prumys](https://www.mmspektrum.com/clanek/3d-strojove-videni-pro-prumyslove-roboty)[love-roboty](https://www.mmspektrum.com/clanek/3d-strojove-videni-pro-prumyslove-roboty)
- <span id="page-60-9"></span>[24] SHOME, Rahul, Wei N. TANG, Changkyu SONG, Chaitanya MITASH, Hristiyan KOURTEV, Jingjin YU, Abdeslam BOULARIAS a Kostas E. BEKRIS. Towards Robust Product Packing with a Minimalistic End-Effector. In: 2019 International Conference on Robotics and Automation (ICRA) [online]. IEEE, 2019, 2019, s.

9007-9013 [cit. 2022-04-15]. ISBN 978-1-5386-6027-0. Dostupné z: doi:10.1109/ICRA.2019.8793966

- <span id="page-61-0"></span>[25] SUKOP, Marek, Mikuláš HAJDUK, Vladimír BALÁŽ, Ján SEMJON a Marek VAGAŠ. Increasing Degree of Automation of Production Systems Based on Intelligent Manipulation. Acta Mechanica Slovaca [online]. 2011, 15(4), 58-63 [cit. 2022- 04-15]. ISSN 13352393. Dostupné z: doi:10.21496/ams.2011.041
- <span id="page-61-1"></span>[26] JSME VITESCO TECHNOLOGIES [online]. Praha: LMC, 2022 [cit. 2022-04- 16]. Dostupné z: https://vitesco-technologies.jobs.cz/
- <span id="page-61-2"></span>[27] IN-SIGHT 8000 SERIES VISION SYSTEMS. ISM8000-DS-01-2021-EN. COGNEX, 2021
- <span id="page-61-3"></span>[28] Kruhová světla [online]. Otrokovice: Smart View, 2020 [cit. 2022-03-20]. Dostupné z: <https://www.smartview.cz/osvetleni/kruhova-svetla>
- <span id="page-61-4"></span>[29] Integrated Vision Application Manual. 3HAC044251-001.ABB,2021

# <span id="page-62-0"></span>**SEZNAM POUŽITÝCH SYMBOLŮ A ZKRATEK**

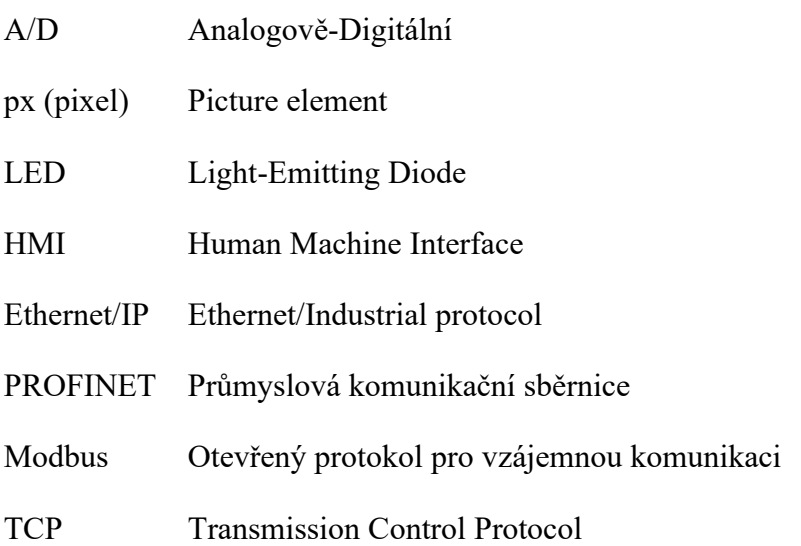

# <span id="page-63-0"></span>**SEZNAM OBRÁZKŮ**

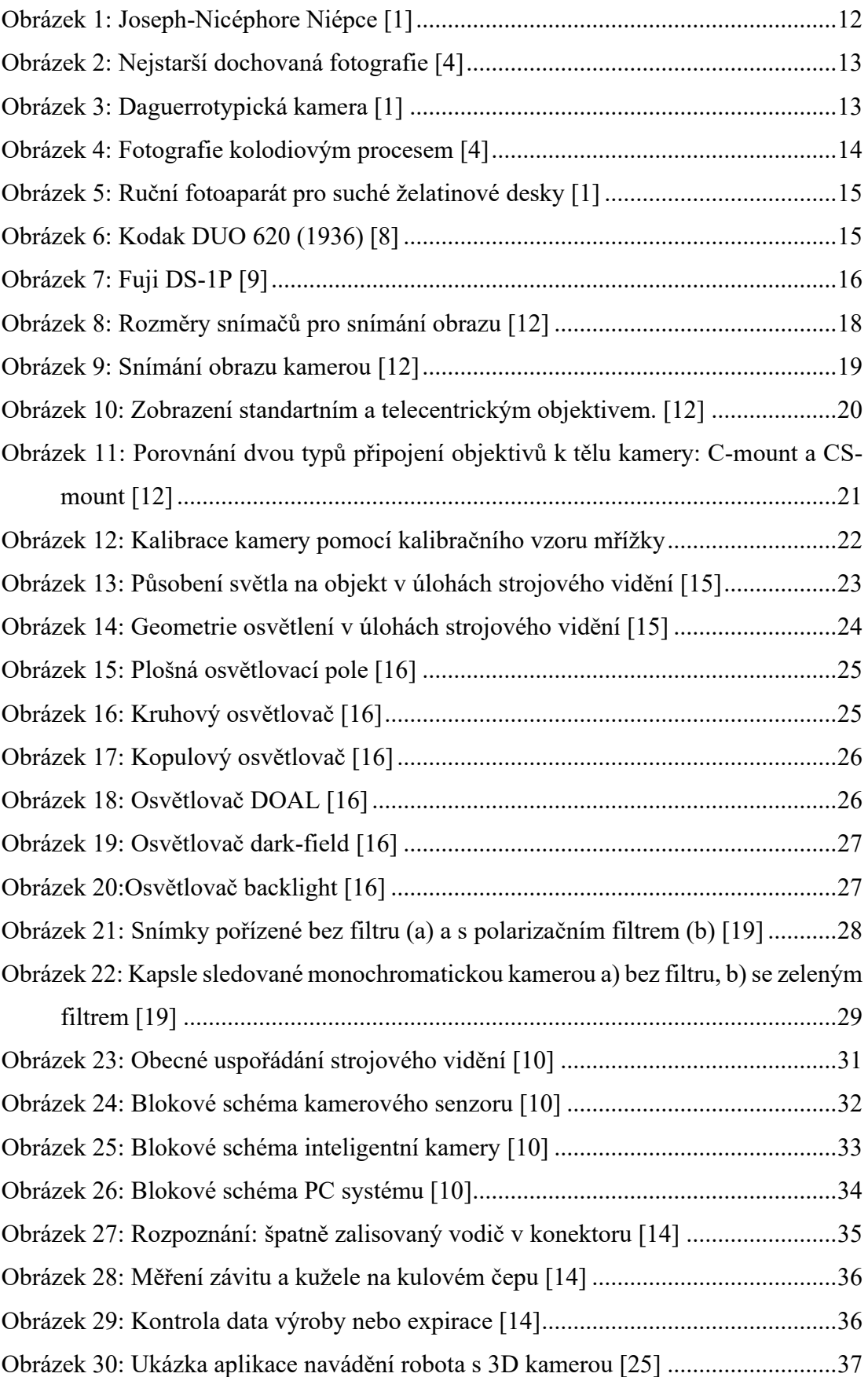

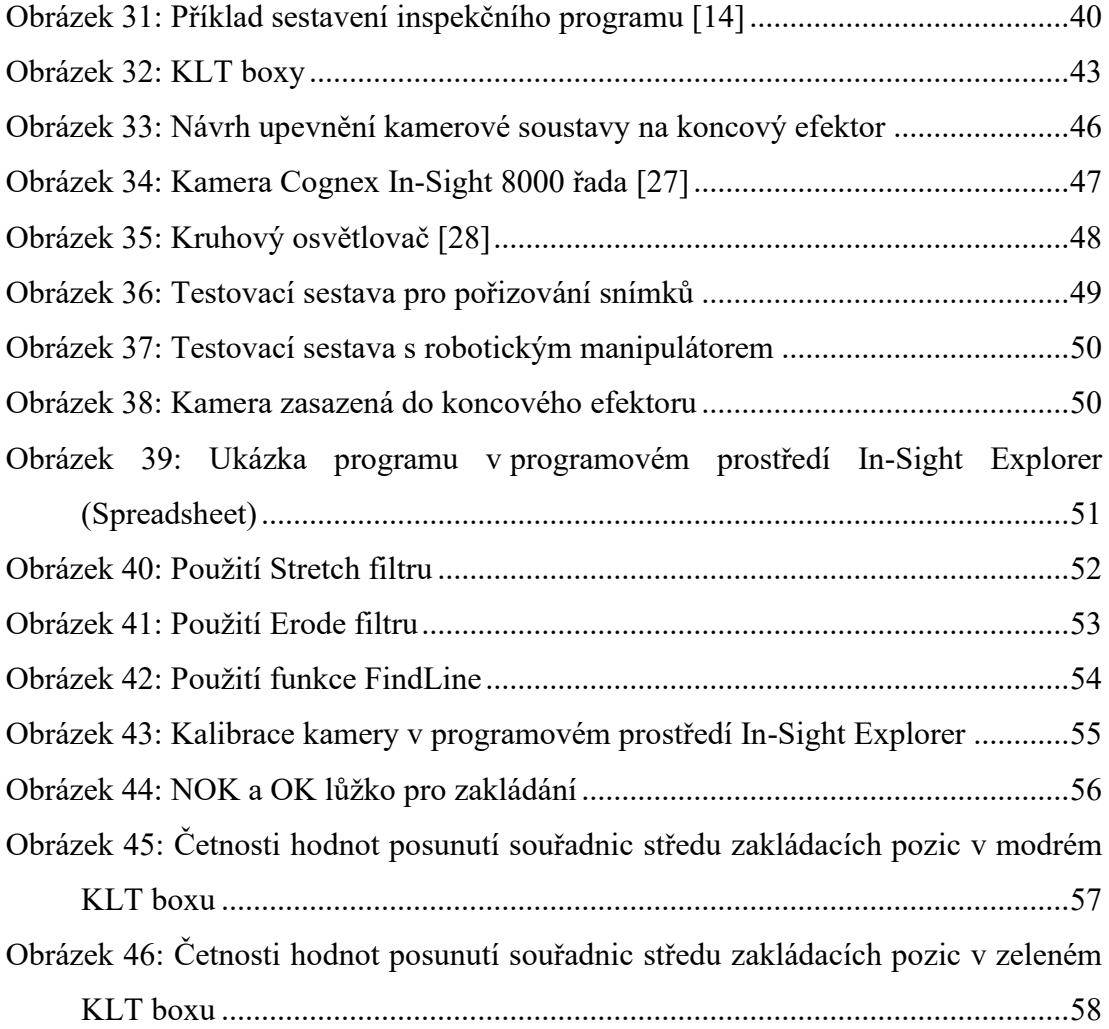